# **Brzi razvoj web aplikacija na Oracle APEX platformi**

#### **Plenča, Matea**

#### **Undergraduate thesis / Završni rad**

**2022**

*Degree Grantor / Ustanova koja je dodijelila akademski / stručni stupanj:* **Polytechnic of Sibenik / Veleučilište u Šibeniku**

*Permanent link / Trajna poveznica:* <https://urn.nsk.hr/urn:nbn:hr:143:220228>

*Rights / Prava:* [In copyright](http://rightsstatements.org/vocab/InC/1.0/) / [Zaštićeno autorskim pravom.](http://rightsstatements.org/vocab/InC/1.0/)

*Download date / Datum preuzimanja:* **2024-07-17**

*Repository / Repozitorij:*

[VUS REPOSITORY - Repozitorij završnih radova](https://repozitorij.vus.hr) [Veleučilišta u Šibeniku](https://repozitorij.vus.hr)

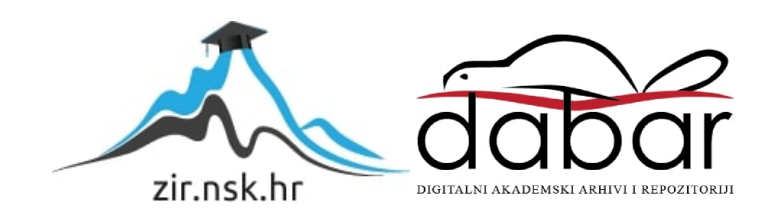

# **VELEUČILIŠTE U ŠIBENIKU ODJEL POSLOVNA INFORMATIKA PREDDIPLOMSKI STRUČNI STUDIJ POSLOVNA INFORMATIKA**

**Matea Plenča**

# **BRZI RAZVOJ WEB APLIKACIJA NA ORACLE APEX PLATFORMI**

**Završni rad**

Šibenik, 2022.

# **VELEUČILIŠTE U ŠIBENIKU ODJEL POSLOVNA INFORMATIKA PREDDIPLOMSKI STRUČNI STUDIJ POSLOVNA INFORMATIKA**

# **BRZI RAZVOJ WEB APLIKACIJA NA ORACLE APEX PLATFORMI**

**Završni rad**

**Kolegij:** Projektiranje i analiza informacijskih sustava **Mentor(ica):** dr.sc. Frane Urem, prof. v. š. **Student(ica):** Matea Plenča **Matični broj studenta(ice):** 1219062338

Šibenik, lipanj 2022.

TEMELJNA DOKUMENTACIJSKA KARTICA

Veleučilište u Šibeniku Završni rad

Odjel Poslovna informatika

Preddiplomski stručni studij Poslovna informatika

# **BRZI RAZVOJ WEB APLIKACIJA NA ORACLE APEX PLATFROMI**

#### MATEA PLENČA

mplenca@vus.hr

Rad opisuje APEX razvojnu platformu koja radi kao dio Oracle baze podataka u kojem se istražuje kako APEX pomaže eliminirati složenosti s ciljem postizanja efikasnih rezultata uz niže troškove. Osvrće se na uobičajene slučajeve upotrebe od jednostavnih zamjena do aplikacija koji svakodnevno posjećuju tisuće. Naposlijetku kroz izradu jednostavne aplikacije dokumentiran je proces izrade i postavljanja iste.

( 37 stranica / 25 slika / 0 tablica / 6 literaturnih navoda / jezik izvornika: hrvatski) Rad je pohranjen u digitalnom repozitoriju Knjižnice Veleučilišta u Šibeniku Ključne riječi: APEX, Oracle, web aplikacija Mentor(ica): dr.sc. Frane Urem, prof. v. š. Rad je prihvaćen za obranu dana:

BASIC DOCUMENTATION CARD Polytechnic of Šibenik Batchelor/Graduation Thesis Department of Business IT Professional Undergraduate/Graduate Studies of Business IT

## **RAPID WEB APPLICATION DEVELOPMENT ON ORACLE APEX PLATFORM**

#### MATEA PLENČA

[mplenca@vus.hr](mailto:mplenca@vus.hr)

The thesis describes the APEX development platform running as part of an Oracle database, exploring how APEX helps eliminate complexities to achieve more efficient results at lower costs. It looks at common use cases from simple replacements to applications visited by thousands every day. Finally, through the creation of a simple application, the process of creating and installing it is documented.

( 37 pages / 25 figures / tables / 6 references / original in Croatian language) Thesis deposited in Polytechnic of Šibenik Library digital repository Keywords: APEX, Oracle, web application Supervisor: dr.sc. Frane Urem, prof. v. š. Paper accepted:

## SADRŽAJ

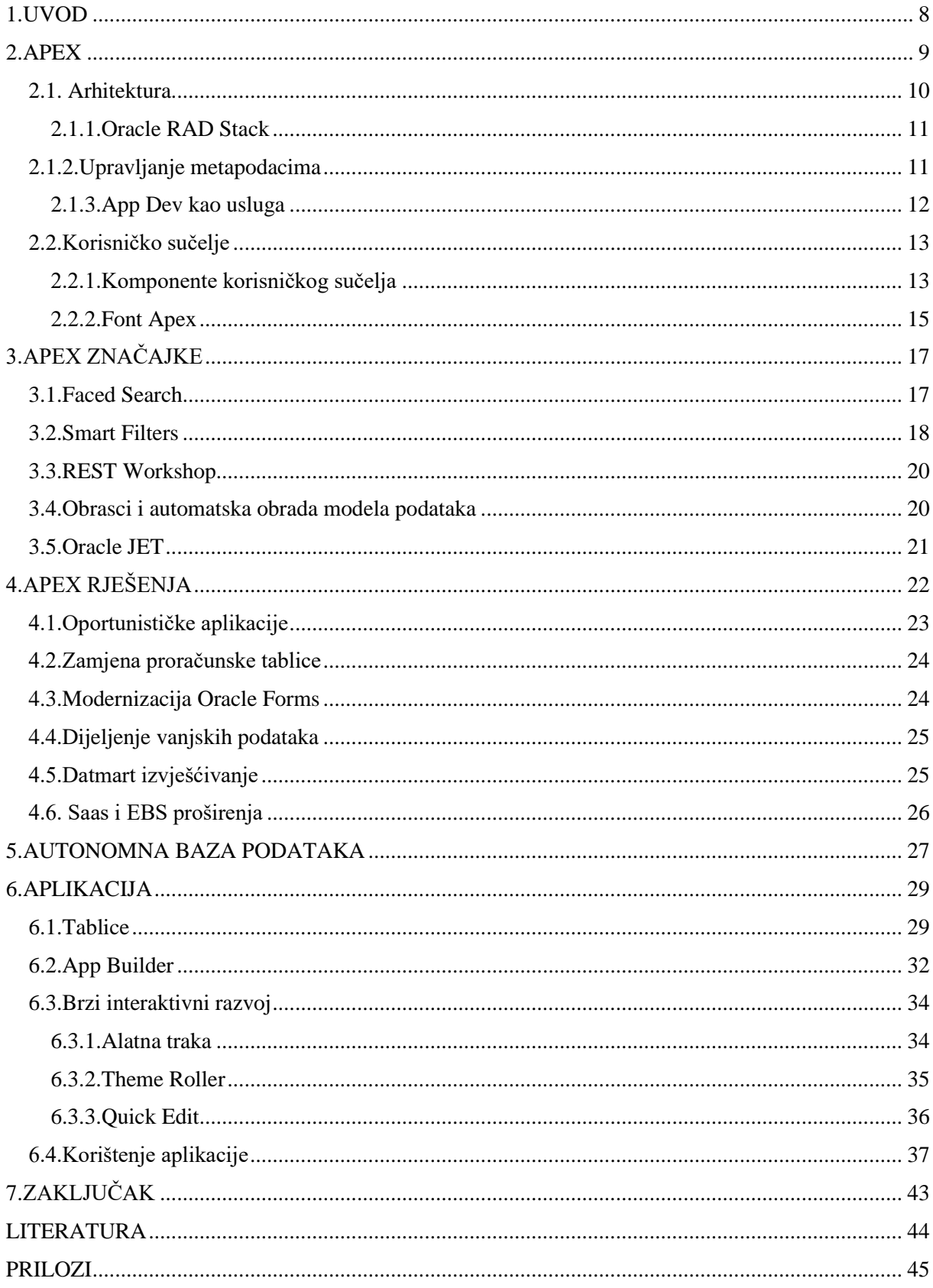

#### <span id="page-8-0"></span>**1.UVOD**

Oracle APEX je platforma koja je početno zamišljena s ciljem lakše izrade modernih i prilagodljivih web aplikacija bez potrebe posjedovanja specijaliziranih znanja iz web tehnologija. Korištenjem takve platforme razvojni programeri mogu izrađivati funkcionalne aplikacije s vrhunskim performansama koje su prilagođene krajnjem korisniku.

Kako bi ispunio ovu misiju, Oracle APEX ima za cilj eliminirati visoku složenost razvoja i implementacije poslovnih aplikacija. Rezultat je tzv. low-code platforma koja omogućuje da se aplikacijama doda visoka razina funkcionalnosti uz vrlo malo programiranja.

Dodatno, Oracle APEX platformu je moguće koristiti na vlastitoj infrastrukturi na kojoj je instalirana odgovarajuća Oracle baza podataka, ali i na infrastrukturi Oracle računalnog oblaka što danas predstavlja najčešću primjenu.

U ovom radu je iz nekoliko prikazanih tipičnih slučajeva upotrebe Oracle APEX platforme vidljivo da većina programera može postati produktivna za samo nekoliko dana. Uz prethodna teorijska razmatranja , upotrebom osnovnih značajki izrađena je web aplikacija namijenjena uobičajenim zahtjevima. Kroz aplikaciju je prikazan put od definiranja korisničkih potreba do realizacije završnog projekta koji je izrađen korištenjem brojnih APEX alata i usluga, koje su detaljnije opisane u nastavku rada.

### <span id="page-9-0"></span>**2.APEX**

Oracle APEX je *low-code* razvojna platforma koja pruža unaprijed konfigurirano, potpuno upravljano i zaštićeno okruženje za izgradnju i implementaciju poslovnih aplikacija svjetske klase pružajući funkcije prilagodbe dizajna različitim rezolucijama i mogućnosti pokretanja od svugdje, bilo da se radi o Oracle Cloudu, lokalno ili bilo gdje drugdje gdje postoji Oracle baza podataka.

Nadalje, sve što se može izraziti pomoću SQL-a može se lako primijeniti u APEX aplikaciji. Umjesto ručnog pisanja koda, mogu se koristiti tako zvani *intelligent wizards* koji vode kroz brzo stvaranje aplikacija i komponenti isključujući ograničenja za broj programera ili krajnjih korisnika za aplikacije.

Oracle u potpunosti upravlja konfiguracijom, zakrpama, praćenjem i nadogradnjom svih komponenti Oracle APEX-a , ostavljajući slobodu da se usredotoči na razvoj svojih rješenja i rješavanje poslovnih problema, što omogućuje organizaciji da bude agilnija i da brže razvija rješenja, uz manje troškove i s većom dosljednošću. S lakoćom se može prilagoditi promjenjivim zahtjevima osnažujući profesionalne programere, građane i sve ostale.<sup>1</sup>

Oracle APEX se instalira s Oracle bazom podataka i sastoji se od podataka u tablicama i *PL/SQL* koda. Bez obzira pokreće li se razvojno okruženje APEX ili aplikacija izgrađena pomoću APEX -a, proces je isti. Preglednik šalje URL zahtjev koji se prevodi u odgovarajući *APEX PL/SQL* poziv, te nakon što baza podataka obradi *PL/SQL*, rezultati se vraćaju u preglednik kao HTML. Ovaj ciklus se događa svaki put kada se zatraži ili pošalje stranica. APEX ne koristi namjensku vezu s bazom podataka. Umjesto toga, svaki zahtjev se postavlja kroz novu sesiju baze podataka, trošeći minimalne *CPU* resurse. Stanjem sesije aplikacije u tablicama baze podataka upravlja APEX mehanizam.

<sup>1</sup> *https://docs.oracle.com/en-us/iaas/apex/doc/welcome-to-apex-application-development.html*

Kada se instalira Oracle APEX, mogu se instalirati dva različita okruženja:

**Izvršno okruženje**-korisnici okruženja za izvršavanje mogu pokretati aplikacije, ali ih ne mogu mijenjati.

**Potpuno razvojno okruženje**- potpuno razvojno okruženje, korisnici mogu razvijati, mijenjati, pokretati i brisati APEX aplikacije. Ova opcija omogućuje potpuni pristup APEX okruženju.

#### <span id="page-10-0"></span>**2.1. Arhitektura**

<sup>2</sup>Oracle APEX koristi jednostavnu troslojnu arhitekturu gdje se zahtjevi šalju iz preglednika, preko web poslužitelja, u bazu podataka. Sva obrada, manipulacija podacima i poslovna logika se izvodi u bazi podataka. Ova arhitektura jamči pristup podacima bez kašnjenja, vrhunsku izvedbu i skalabilnost, odmah po otvaranju.

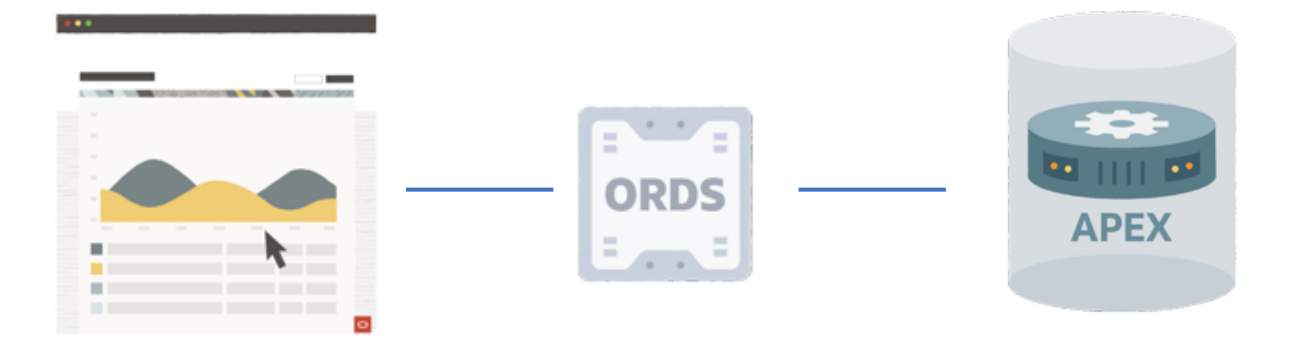

#### *Dijagram 1***.** Procesi

*Opis:* Web-zahtjev iz web-preglednika šalje se *Oracle REST Data Services (ORDS)* gdje se predaje *Oracle Database-u* na obradu. Unutar baze podataka zahtjev obrađuje Oracle APEX gdje se nakon završetka obrade, rezultat šalje natrag putem *ORDS-a* u preglednik.

*Izvor:* <https://apex.oracle.com/en/platform/architecture/>

<sup>2</sup> *https://apex.oracle.com/en/platform/architecture/*

#### <span id="page-11-0"></span>**2.1.1.Oracle RAD Stack**

<sup>3</sup>*Oracle RAD stack* je inkluzivni tehnološki stog (engl.*stack*) temeljen na tri osnovne komponente*: Oracle REST Data Services (ORDS), Oracle APEX i Oracle Database*. Ovaj paket pruža sve potrebne komponente za razvoj i implementaciju vrhunskih, moćnih, lijepih i skalabilnih aplikacija. Osim toga, *i Oracle APEX* i *ORDS* su besplatne značajke Oracle Database-a uključujući i sami *Oracle RAD stack*.

#### **REST podatkovne usluge (ORDS)**

*ORDS* je Java aplikacija koja programerima s vještinama *SQL-a* i baze podataka omogućuje razvoj *REST API-ja* za *Oracle Database, Oracle Database 12c JSON Document store, Oracle NoSQL Database,* i novije.

#### **APEX**

Oracle APEX je *low-code* razvojna platforma osmišljena kreiranju skalabilnih i sigurnih poslovnih aplikacija definirane značajkama svjetske klase koje se mogu implementirati bilo gdje.

#### **Baza podataka**

Najcjelovitije, integrirano i najsigurnije rješenje za bilo koju implementaciju. Ova čvrsta osnova omogućuje aplikacijama napravljenim pomoću Oracle APEX-a da budu spremne za korištenje od prvog dana.

#### <span id="page-11-1"></span>**2.1.2.Upravljanje metapodacima**

Kada se kreira ili proširuje aplikacija, Oracle APEX stvara ili modificira metapodatke (engl.*metadtada*) pohranjene u tablicama baze podataka. Pri pokretanju aplikacije, Oracle APEX sustav čita metapodatke (engl.*metadata*), te zatim prikazuje traženu stranicu ili obrađuje podnošenje iste. Kako bi osigurao ponašanje unutar aplikacije, Oracle APEX transparentno upravlja stanjem sesije u bazi podataka. Programeri aplikacija mogu dobiti i postaviti stanje sesije pomoću jednostavnih zamjena kao i standardnu sintaksu varijable SQL vezanja. Nema potrebe za kompilacijom na temelju datoteka i nema generiranja koda. Svu obradu izvodi

<sup>3</sup> https://apex.oracle.com/en/platform/architecture/

*PL/SQL*<sup>4</sup> koji djeluje izravno na sheme podataka u bazi podataka. Stoga su Oracle APEX aplikacije vrlo učinkovite jer se podacima manipulira izravno u bazi podataka, a rezultati se šalju natrag u web preglednik. Jedan API poziv poziva svu potrebnu obradu podataka, na temelju definicije meta podataka, u jednom zahtjevu umjesto da zahtijeva višestruke pozive bazi podataka.

#### <span id="page-12-0"></span>**2.1.3.App Dev kao usluga**

5 Jedna od prednosti ove arhitekture baze podataka vođene metapodacima (engl.*metadata*) je sposobnost Oracle APEX-a da pruži potpuno samouslužnu, automatiziranu platformu za razvoj aplikacija. Konfiguracijom Oracle APEX-a u samouslužni način dopušta svakome u organizaciji da se prijavi za vlastiti radni prostor. Ovim pristupom odjeli mogu i dalje biti odgovorni za izgradnju vlastitih aplikacija, dok ostaju u nadležnosti IT-a. IT je sada u poziciji pravilno upravljati politikama i postupcima za pristup i korištenje korporativnih podataka. To potiče bolji radni odnos između IT-a i odjela, umjesto da odjeli formiraju *"Shadow IT"*. Suradnja je bolja za IT, bolja za odjele, a time i mnogo bolja za organizaciju. Razvojnim okruženjem profesionalno upravlja IT odjel, osiguravajući sigurnosnu kopiju svih podataka, jer je sve unutar baze podataka spremno prateći performanse aplikacija i pristup podacima.

Dodatno, suradnja IT-a može lako pomoći odjelima s proširenjem aplikacija kroz dosljedne alate koji se temelje na *SQL-u* i *PL/SQL-u* i *low-level-code* kao što su *JavaScript, HTML i CSS*, te pružiti pouzdan pristup izvoru podataka zbog redovitog problema s pristupom korporativnih podataka, a ponekad čak i sa unošenjem istih ili *RESTful* <sup>6</sup>web usluge koje mogu koristiti unutar svojih APEX aplikacija.

<sup>4</sup> PL/SQL je proceduralna ekstenzija tvrtke Oracle Corporation za SQL i Oracle relacijsku bazu podataka. PL/SQL je dostupan u Oracle Database, Times Ten in-memory bazi podataka i IBM Db2.

<sup>5</sup> *https://apex.oracle.com/en/platform/architecture/*

<sup>6</sup> softverski je arhitektonski stil koji je stvoren za usmjeravanje dizajna i razvoja arhitekture za World Wide Web. REST definira skup ograničenja za ponašanje arhitekture distribuiranog hipermedijalnog sustava na Internetu, poput Weba

#### <span id="page-13-0"></span>**2.2.Korisničko sučelje**

<sup>7</sup>*Universal Theme* je korisničko sučelje Oracle Apex-a koje programerima omogućuje izradu modernih, dostupnih, lako prilagodljivih i jednostavnih za održavanje web aplikacija bez potrebe za opsežnim poznavanjem HTML-a, CSS-a ili JavaScripta. Dizajnirano je od samog početka da u potpunosti radi jednako dobro kako na malim tako i na većim zaslonima, omogućavajući komponentama korisničkog sučelja kao što su obrasci, grafikoni, izvješća i drugo da radite neprimjetno na različitim razlučivostima zaslona uz zadržavanje iste ili slične funkcionalnosti. Stranice i zasloni u aplikaciji automatski će se prilagoditi kako bi se prikazao najoptimalniji način na temelju veličine vidnog polja. Nije potreban napor zahvaljujući jednostavnim integriranjem gesti dodirom ili upotrebom obrazaca korisničkog sučelja optimizirane za mobilne uređaje za navigaciju, izgled stranica i mnoge druge komponente. Sve komponente na stranici postavljene su na sustav fluidne mreže koji daje potpunu kontrolu nad izgledom stranice.

#### <span id="page-13-1"></span>**2.2.1.Komponente korisničkog sučelja**

*Universal Theme* pruža komponente potrebne za izgradnju praktično bilo koje vrste korisničkog sučelja poslovne aplikacije polazeći od kartica<sup>8</sup>(eng.*cards*), obrazaca, izbornika, izvješća i još mnogo toga razvijene uz najbolje prakse slijedeći uobičajene i popularne obrasce korisničkog sučelja. Pregledavanje svih komponenti koje pruža *Universal Theme* omogućeno je putem odjeljka "Komponente ove aplikacije".

Postoji mnoštvo komponenti koje se temelje na uobičajenim i dobro razumljivim obrascima dizajna lako dostupnih za korištenje u aplikaciji. Omogućuje odabiranje navigacijskog izbornika zasnovanog na stablu koji se prikazuje sa strane, navigacije trake izbornika pri vrhu zaslona ili prikaza kartica optimiziranih za mobilne uređaje. Jednostavno se prilagođava izgled bilo koje komponente temeljene na predlošku jednostavnim odabirom ili označivanjem okvira kako bi se dobilo željeno korisničko sučelje.

<sup>7</sup> *https://apex.oracle.com/en/platform/features/#user\_interface*

<sup>8</sup> korisne su za predstavljanje raznih informacija u malim blokovima i mogu se uvelike prilagoditi

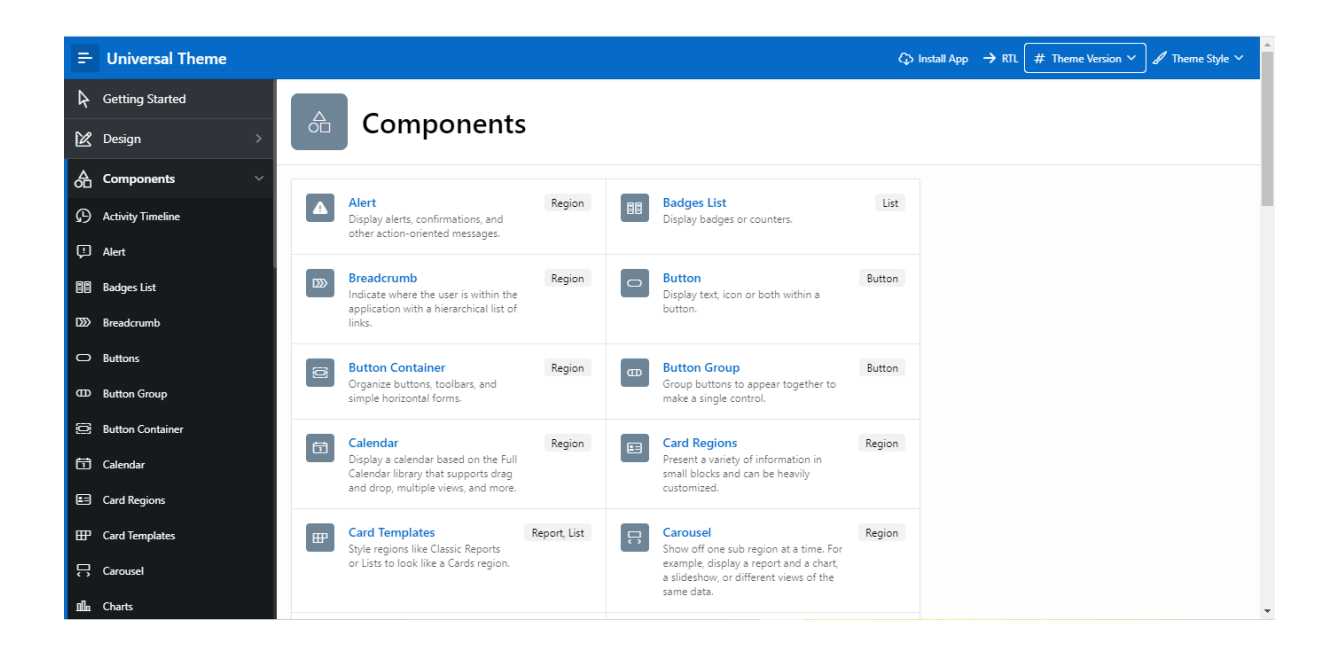

#### *Slika 1.* Universal Theme

#### *Izvor:* [https://apex.oracle.com/pls/apex/r/apex\\_pm/ut/components](https://apex.oracle.com/pls/apex/r/apex_pm/ut/components)

Najosnovniji zahtjevi poput oblikovanja tema i prilagodbe ključni su i nužni sastojak uspjeha svake aplikacije stoga je kreiran *Universal Theme* uz kojega se bez napora prilagođava i potpuno kontrolira izgled i dojam aplikacija isključujući stručno poznavanje programskih jezika. Koristeći *Theme Roller* i *Template Options*, jednostavno se prilagodi izgled i dojam aplikacije tako da odgovara robnoj marki tvrtke pomoću opcija predloška. Sve je to moguće tijekom rada, tako da ono što se vidi je ono što se stvarno dobiva.

Postoji nekoliko dostupnih tematskih stilova uz mogućnost programskog konfiguriranja korisničkog sučelja aplikacije, pa čak i dopuštenja korisnicima da postave vlastite postavke teme. Omogućuje prilagođavanje korisničkog sučelja aplikacije u cijelom spektru, od jednostavnih nadjačavanja CSS-a do izrade vlastite teme i predložaka po mjeri.

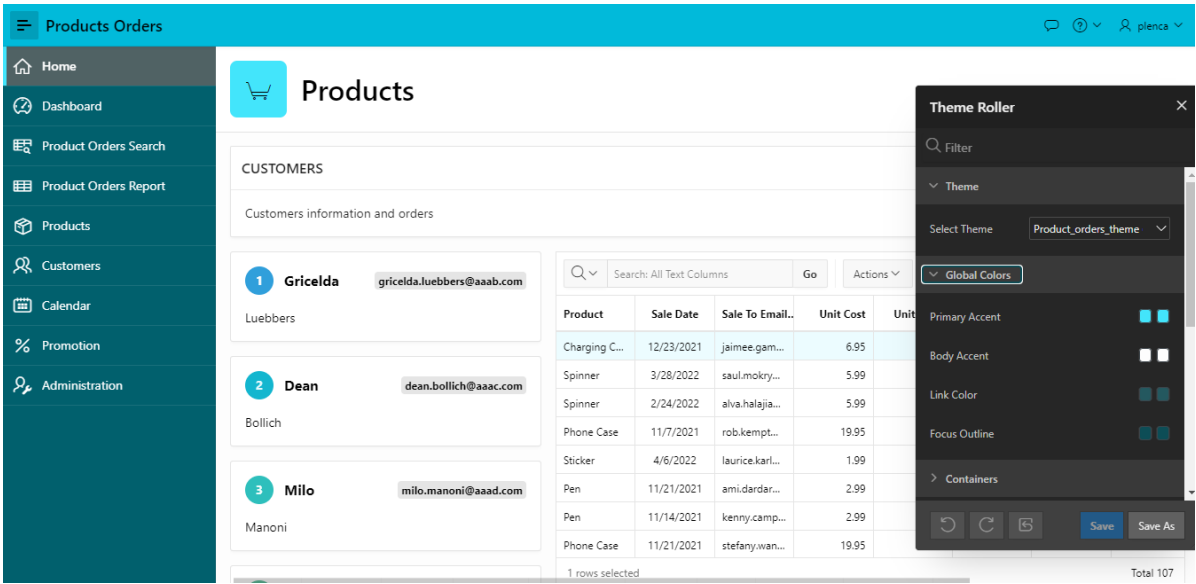

#### *Slika 2.* Theme Roller

#### *<i>Izvor*: Products Orders Application

#### <span id="page-15-0"></span>**2.2.2.Font Apex**

Font APEX je potpuno prilagođena biblioteka ikona dizajnirana unutar tvrtke kako bi nadopunila *Universal Theme.* Sadrži više od 1100 različitih ikona, 25 modifikatora dostupnih u dvije obitelji: mala i velika. Čvrsta integracija *Universal Theme* i *Font APEX* omogućuje mnogim komponentama da automatski primjenjuju velike ili male ikone na temelju stilskog konteksta (kao što su opcije predloška). Ikone se shvaćaju ozbiljno. Stoga je APEX dizajnirao vlastitu biblioteku ikona kako bi savršeno nadopunili *Universal Theme* s više od 1100 različitih glifova (eng.*glyphs*).

U *Font APEX-u* postoje dvije obitelji ikona: mala i velika. Male ikone temelje se na mreži 16x16 i idealno su prikladne za gumbe i izbornike. Velike ikone temelje se na mreži 32x32 i dobro su prikladne za mjesta na kojima trebate dati veću grafiku, kao što su kartice, popisi medija i regije heroja (eng.*hero-regions*) 9 . Svaka ikona je jednostavno prilagodljiva primjenom rotacije, animacije, ili čak ikonom izmjene.

<sup>9</sup> Predložak koji prikazuje ikonu, naslov i podnaslove, te gumbe.

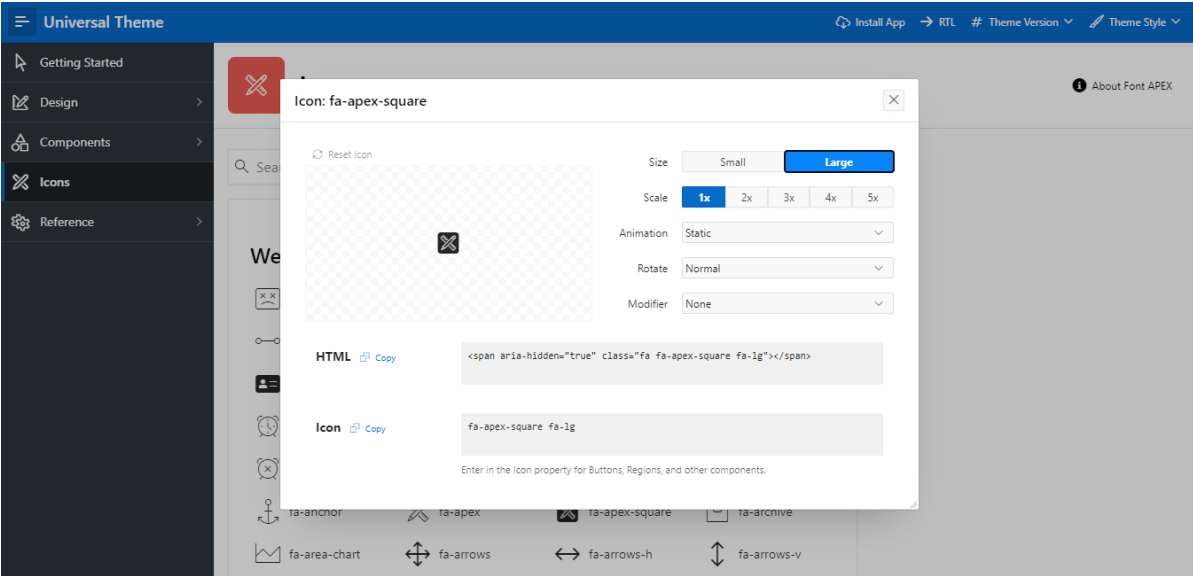

### *Slika 3.* Font Apex

*Izvor:* [https://apex.oracle.com/pls/apex/r/apex\\_pm/ut/icons](https://apex.oracle.com/pls/apex/r/apex_pm/ut/icons)

### <span id="page-17-0"></span>**3.APEX ZNAČAJKE**

Oracle APEX nastoji učiniti što lakšim prikaz, manipulaciju, grafikone i obradu podataka bez obzira odakle dolaze podaci, bilo da su iz lokalne baze podataka, udaljene baze podataka ili web usluge, Oracle APEX ima vrhunsku funkcionalnost koja pomaže pretvoriti podatke u informacije. Svatko drugačije vidi podatke. Uz komponentu Interaktivnog izvješća (eng. *Interactive Report*), pruža se mogućnost korisnicima da jednostavno prilagode podatke koje vide na način koji jedinstveno zadovoljava njihove potrebe. Od jednostavnih promjena kao što je određivanje stupaca za prikaz, do sofisticiranijih prilagodbi kao što je okretanje podataka, sve je to nadohvat ruke. Brzo pretraživanje i sofisticirano filtriranje omogućuju korisnicima da brzo i jednostavno pronađu ono što traže. To se može postići pretraživanjem cijelih redaka, filtriranjem specifičnim za stupac ili čak složenijim izrazima filtriranja kao što je filtriranje na temelju više vrijednosti stupca. Nije potrebno svaki put primjenjivati prilagodbe i filtre, samo je potrebno spremiti izvješće i sve će prilagodbe biti zapamćene za sljedeći posjet. Izvješća se spremaju privatno, samo za sebe ili javno, kako bi ga drugi mogli vidjeti.

#### <span id="page-17-1"></span>**3.1.Faced Search**

Faceted Search je nova komponenta koja omogućuje pretraživanje i filtriranje podataka uz samo nekoliko klikova. Sva filtriranja i izračuni odvijaju se izravno u bazi podataka, najbliže podacima. Aspekti se automatski stvaraju na temelju uzoraka podataka iz tablica. Broj rezultata aspekata je dinamičan i izračunat na temelju trenutnih postavki filtra. Postoje razne vrste aspekata kao što su potvrdni okviri, radio grupe, rasponi i još mnogo toga.

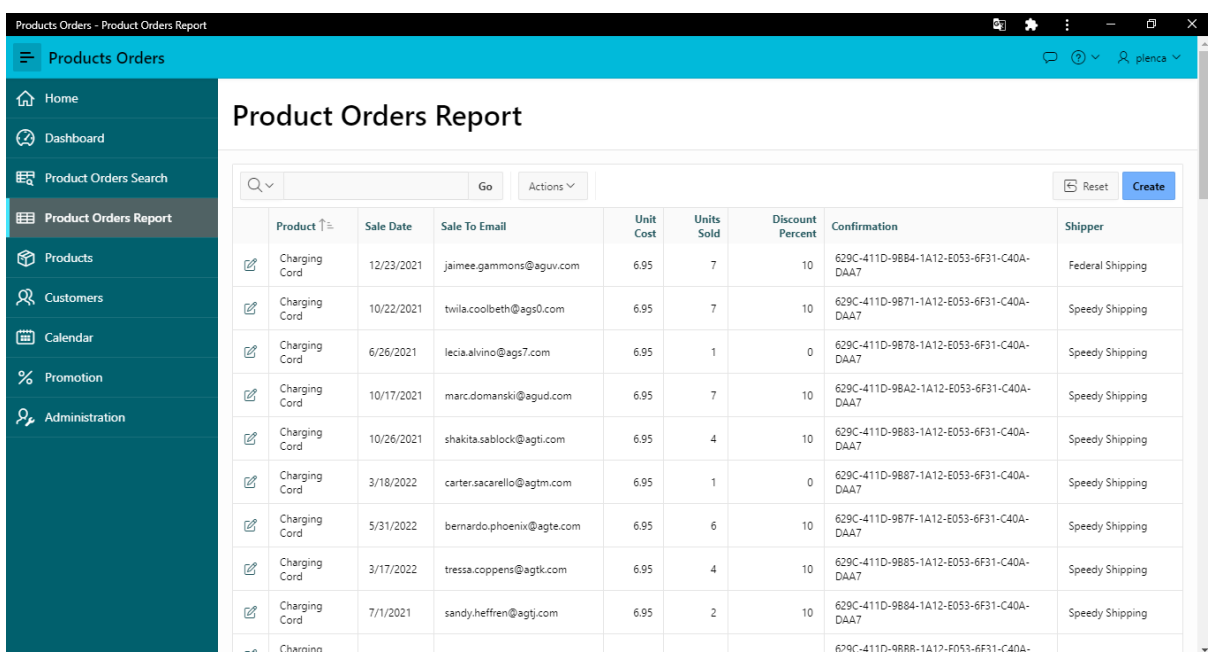

#### *Slika 4.* Faced Search

#### *Izvor:* Products Orders application

#### <span id="page-18-0"></span>**3.2.Smart Filters**

*Smart Filters* nova su komponenta pretraživanja koja korisnicima omogućuje brzo sužavanje podataka s prijedlozima filtara ili pojmovima za pretraživanje. Programeri mogu koristiti ovu komponentu kako bi korisnicima pružili pojednostavljeno iskustvo pretraživanja koje eliminira nered i pruža jednu kontrolu za trenutno pronalaženje informacija koje traže. Pametni filtri imaju moćnu traku za pretraživanje koja nudi ugrađeno automatsko dovršavanje za filtre, podržava pretraživanje više pojmova i omogućuje jednostavnu navigaciju tipkovnicom. Prijedlozi pretraživanja u središtu su pametnih filtara. Ovi prijedlozi temelje se na filtrima koji se ocjenjuju u odnosu na podatke i prikazuju ispod trake za pretraživanje kao čipovi, sugerirajući najbolje filtere pretraživanja najprikladnije za skup podataka.

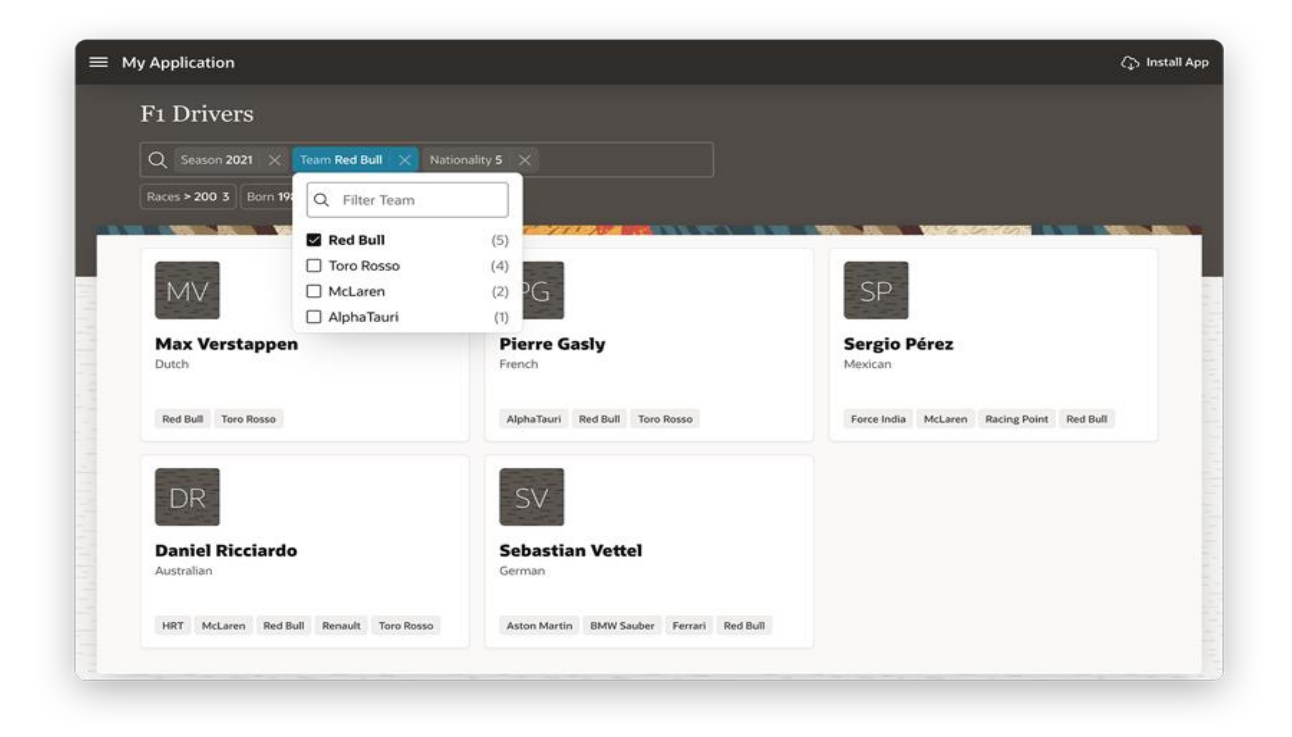

#### *Slika 5.* Smart Filters

#### *Izvor:* https://apex.oracle.com/en/platform/features/#user\_interface

Komponentom Interaktivna Mreža (engl. *Interactive Grid*) omogućeno je jednostavno uređivanje podataka koristeći opcije jednostavnog kliktanja na ćeliju i uređivanja njezine vrijednosti. Ako su korisnici upoznati s proračunskim tablicama, osjećat će se kao kod kuće, sa značajkama odabira retka i stupca, kopiranja prema dolje, popunjavanja i još mnogo toga. Interaktivna Mreža uključuje sve potrebne značajke dizajnirane da podržavaju sve vrste stavki za snažno izvješćivanje, uključujući fiksna zaglavlja, zamrznute stupce, pomicanje po stranicama, više filtara, sortiranje i agregate, te za jednostavno uređivanje podatka pomoću teksta, brojčanih stupaca, birača datuma i popisa vrijednosti. Uz Interaktivnu Mrežu sada se mogu jednostavno prikazati odnosi *master-detail-detail* koji mogu biti n-razina duboko ili poprijeko, te s lakoćom izraditi sve vrste zaslona *master-detail-detail.* 

#### <span id="page-20-0"></span>**3.3.REST Workshop**

Sada je lakše nego ikad integrirati podatke iz različitih izvora, bilo da su iz lokalne baze podataka, udaljene baze podataka Oraclea ili s bilo koje web usluge. Lak je pristup podacima web-usluga s raznih *REST* krajnjih točaka, uključujući obične *REST* izvore podataka, *REST*  usluge iz *Oracle REST Data Services* i *Oracle Cloud* aplikacije *REST* usluge. Osim što podržava pravila pametnog predmemoriranja za udaljene *REST* podatke, APEX također nudi jedinstvenu mogućnost izravne manipulacije rezultatima *REST* izvora podataka koristeći industrijski standardni *SQL*. Uz *REST* omogućene *SQL* usluge iz *Oracle REST Data Services*, sada se može pristupiti podacima i izvršavati *SQL* na udaljenim Oracle bazama podataka putem *HTTP-a i REST-a*. S potpuno reorganiziranim *REST Workshop-om* jednostavno se izgrađuju web-servisi na temelju objekata Oracle baze podataka. Tim se definicijama usluga upravlja u jednom spremištu i može se uređivati *iz Oracle APEX-a, SQL Developer-a* ili putem *PL/SQL API-ja.*

#### <span id="page-20-1"></span>**3.4.Obrasci i automatska obrada modela podataka**

Stranice obrazaca omogućuju krajnjim korisnicima pregled i uređivanje jednog retka podataka u tablici baze podataka ili prikazu. Odabirom između velikog broja tipova stavki obrasca, programeri mogu stvoriti prilagodljive i jednostavne za korištenje obrasce koji sudjeluju s bazom podataka putem automatske *DML* obrade, kao i putem *Dynamic Actions* i *AJAX-a.*

Obrasci omogućuju automatsko dohvaćanje i obradu redaka automatski učitavajući traženi redak iz temeljne tablice baze podataka, zatim mapira stupce tablice u stavke obrasca i popunjava stavke obrasca podacima. Prilikom slanja stranice, svi podaci obrasca zapisuju se natrag u tablicu baze podataka, a pritom se osigurava integritet podataka. Kako bi se osiguralo da se podaci ne izgube kada više krajnjih korisnika radi na istim podacima, koristi se *optimistic locking* kako bi se spriječilo bilo kakvo prepisivanje podataka koje je drugi korisnik uređivao u isto vrijeme. Koristeći Interaktivnu Mrežu (eng. *Interactive Grid*), stranice obrasca mogu se dizajnirati tako da optimalno koriste prostor na većim zaslonima, dok se stavke obrazaca automatski preuređuju za korištenje na manjim uređajima, kao što su zasloni tableta i pametnih telefona.

#### <span id="page-21-0"></span>**3.5.Oracle JET**

Aplikacijama se s lakoćom mogu dodati lijepi, brzi, vrlo prilagodljivi, pristupačni i iznimno svestrani grafikoni. Grafikoni u potpunosti podržavaju *HTML5* i rade na bilo kojem modernom pregledniku, bez obzira na platformu, veličinu zaslona ili značajke. Korištenjem velikog raspona deklarativnih atributa grafikona, omogućuje fleksibilnu prilagodbu grafikona i učini da se aplikacije uzdignu uz sjajne vizualizacije, pretvarajući operativne podatke u korisne informacije. Grafikoni pružaju desetke različitih načina za vizualizaciju skupa podataka, uključujući trakaste, linijske, površinske, raspona, kombinirane, raspršene, mjehurićaste, polarne, piramidalne, radarske, tortne, koncentrične, ljevkaste, mjerne, burzovne i Ganttove grafikone.

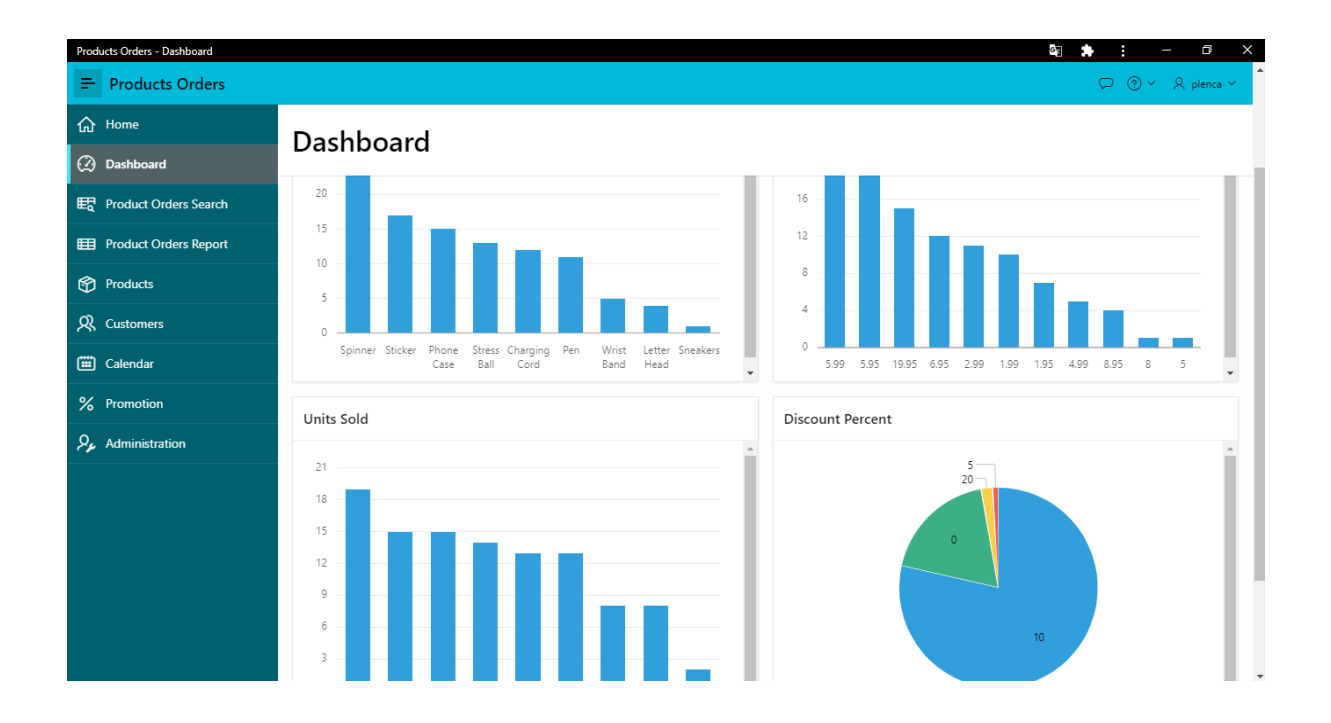

*Slika 6.* Data visualization

*Izvor:* Products Orders application

## <span id="page-22-0"></span>**4.APEX RJEŠENJA**

<sup>10</sup>Oracle APEX nudi bezbroj mogućnosti kada su u pitanju vrste rješenja koja se mogu kreirati za rješavanje stvarnih poslovnih problema i pružanja trenutne vrijednosti organizacije. Prvenstveno je dizajniran izradi web aplikacija prateći trenutne web standarde pozicionirajući sigurnost u glavni fokus.

Nadalje, pruža uvjerljiva rješenja za izradu širokog spektra aplikacija za bilo koju industriju, od najjednostavnije aplikacije koja proračunsku tablicu pretvara u web-aplikaciju stvarajući siguran jedan izvor istine, do aplikacije kritične za misiju kojoj svakodnevno pristupaju deseci tisuća korisnika, također se može koristiti za izradu internih aplikacija za nekoliko korisnika, odjela ili cijele organizacije ili za izgradnju javnih aplikacija za kupce i partnere.

Uobičajeni slučajevi upotrebe Oracle Apex platforme:

- Oportunističke aplikacije
- Zamjena proračunske tablice
- Modernizacija Oracle Forms
- Dijeljenje vanjskih podataka
- Datmart izvješćivanje
- Saas i EBS proširenja

<sup>10</sup> *https://apex.oracle.com/en/solutions/use-cases/*

#### <span id="page-23-0"></span>**4.1.Oportunističke aplikacije**

Organizacijama su potrebne brojne raznovrsne aplikacije kako bi zadovoljile sve promjenjive poslovne potrebe i ostale konkurentne. To općenito nisu poslovne aplikacije i mogu biti potrebne samo ograničeno vrijeme. Zahtjevi mogu biti loše definirani, a poslovni prioriteti mogu se brzo mijenjati, zbog čega se aplikacije moraju vrlo brzo izgraditi i lako ažurirati prema potrebi.

#### **Koncept za radni prototip za nekoliko minuta**

Koristeći *Quick SQL* mogu se definirati nove strukture podataka, zajedno s oglednim podacima. Uz to, omogućuje generiranje SQL skripti na temelju jednostavne sintakse stenografije. Te se skripte mogu spremiti i jednostavno pokrenuti unutar Oracle APEX okruženja za stvaranje tablica baze podataka, pokretača i pogleda, pa čak i dodati dodatne funkcije poput kontrole pristupa, izvješćivanja o aktivnostima i još mnogo toga, kako bi se stvorila potpuno opremljena aplikacija za samo nekoliko minuta.

#### **Low Code**

Oracle Apex nudi *low-code* mogućnosti za razvoj i brzu izradu aplikacija namijenjene kako IT profesionalcima tako i svim ostalim poslovnim korisnicima gdje se putem *Application Buildera* <sup>11</sup> pruža bogato, intuitivno sučelje temeljeno na pregledniku koji vodi kroz stvaranje aplikacija. Snažne komponente Oracle APEX-a omogućuju da se aplikacijama doda visoka razina funkcionalnosti uz ograničeno kodiranje, te je uz to jednostavan za korištenje i učenje.

#### **Agilni razvoj**

Razvoj s Oracle APEX-om podrazumijeva brzo ponavljanje aplikacije i pregled s krajnjim korisnicima, pružajući programerima jednostavan rad s krajnjim korisnicima i implementaciju promjene i zahtjeva za poboljšanjem, često u stvarnom vremenu. APEX je jednako brz u održavanju i poboljšanju postojećih aplikacija kao i u izradi prvog prototipa.

<sup>11</sup> Application Builder je integrirano *low-code* razvojno okruženje s visokom produktivnošću u kojem možete razvijati aplikacije na temelju svojih podataka.

#### <span id="page-24-0"></span>**4.2.Zamjena proračunske tablice**

Gotovo svaka organizacija koristi proračunske tablice namijenjene širenju podataka i izvješćivanju istih. Budući da je proračunske tablice tako lako izraditi svatko može sastaviti proračunsku tablicu nakon što ima podatke. Jednom stvoren, često ga šalju kolegama u svrhu ažuriranja, što neminovno dovodi do brojnih kopija s različitim podacima i vrlo pogrešnim poslovnim procesima. Daleko bolje rješenje je imati jedan izvor istine pohranjen u potpuno zaštićenu bazu podataka s aplikacijom temeljenom na pregledniku koju svi mogu koristiti za održavanje podataka.<sup>12</sup>

Uz upotrebu *Application Wizard-a* i samo nekoliko klikova proračunsku tablicu pretvara u potpuno popunjenu tablicu u *Oracle Database-u* zajedno s potpuno funkcionalnom aplikacijom s izvješćem i obrascem za održavanje podataka.

Proračunske tablice općenito nemaju mogućnosti provjere autentičnosti i revizije. APEX aplikacije mogu koristiti *SSO*<sup>13</sup> , *LDAP*<sup>14</sup> ili *Social Login*<sup>15</sup> i mogu lako uključiti praćenje revizije. Oracle baza podataka, u kojoj se nalaze podaci, općenito je profesionalno podržana od strane *DBA-a*. Implementacija odnosa tipa *master-detail* u proračunskim tablicama iznimno je teška, pa je većina proračunskih tablica ravna što otežava pravilnu analizu podataka. APEX radi na vrhu potpuno relacijske Oracle baze podataka gdje je implementacija referentnog integriteta trivijalna. Nadalje, APEX omogućuje da se s lakoćom deklarativno definiraju glavne stranice s detaljima.

#### <span id="page-24-1"></span>**4.3.Modernizacija Oracle Forms**

Komponenta *Oracle Fusion Middleware-a* je tehnologija koja je desetljećima popularna kod izrade podatkovnih aplikacija. Danas postoji nekoliko pristupa za izgradnju takvih aplikacija. *Oracle Forms* i *Oracle APEX* imaju brojne sličnosti što ga čini jednostavnijim prijelazom temeljenim na bazi podataka, *SQL-u* i *PL/SQL-u*. Nadalje, mogu lako koristiti sve značajke Oracle baze podataka i objekte baze podataka, gdje oba koriste deklarativne okvire za pomoć pri razvoju. Međutim, postoje i neke ključne razlike, Oracle APEX u potpunosti radi kroz web

<sup>12</sup> *https://apex.oracle.com/en/solutions/use-cases/*

<sup>&</sup>lt;sup>13</sup> SSO je shema provjere autentičnosti koja omogućuje korisniku prijavu s jednim ID-om na bilo koji od nekoliko povezanih, ali neovisnih softverskih sustava.

<sup>14</sup> *LDAP* je skraćenica od eng. složenice *Lightweight Directory Access Protocol* i ime je za aplikacijski protokol za čitanje i pisanje imenika preko IP mreže.

<sup>&</sup>lt;sup>15</sup> Društvena prijava oblik je jedinstvene prijave pomoću postojećih informacija s usluge društvenog umrežavanja

preglednik i ne zahtijeva nikakve alate na strani klijenta ili dodatke preglednika (i za vrijeme razvoja i za vrijeme izvođenja), sprema definicije aplikacija koristeći spremište metapodataka (engl. *metadata*) tako da nema potrebe za generiranjem datoteka, uključuje gotove teme, i proizvodi potpuno responzivne (engl. *responsive*) aplikacije (tako da radi na bilo kojem uređaju).

#### <span id="page-25-0"></span>**4.4.Dijeljenje vanjskih podataka**

Učestale poteškoće kod dijeljenja podataka sa partnerima može uvelike otežati poboljšanje poslovnih procesa, stoga pružanje aplikacije koja svojim klijentima omogućuje interakciju, kao što je narudžba ili pregledavanje/praćenje napretka, može uvelike poboljšati zadovoljstvo korisnika i dovesti do ponovnog poslovanja. Korištenjem *Oracle Database Cloud Services* ili izolirane Oracle baze podataka mogu se sigurno razvijati javne aplikacije.

Koristeći APEX i *Oracle REST Data Services (ORDS)* programeri mogu lako izložiti i/ili koristiti *RESTful* web usluge, gdje uz to programeri mogu i definirati *REST* krajnju točku i zatim deklarativno izgraditi izvješće, grafikon ili kalendar na vrhu tog izvora podatka.

#### <span id="page-25-1"></span>**4.5.Datmart izvješćivanje**

Dobivanje potpune, točne slike u cijeloj organizaciji ili čak unutar odjela često je vrlo izazovno. Podaci se čuvaju u brojnim sustavima, postojeća izvješća su ograničena i ne daju uvijek potrebne detalje za donošenje informiranih poslovnih odluka, teško je ograničiti tko što može vidjeti i izbjeći kršenje podataka, a izvođenje konzerviranih izvješća može potrajati satima. Korištenje APEX-a i njegovih opsežnih mogućnosti izvješćivanja i vizualizacije podataka čini razvoj odgovarajućih nadzornih ploča za različite korisničke zajednice daleko jednostavnijim.<sup>16</sup> APEX uključuje Interaktivna Izvješća (engl. *Interactive Report*) koja omogućuju opsežnu manipulaciju podacima krajnjim korisnicima, tako da mogu lako promijeniti način na koji se podaci prikazuju kako bi zadovoljili svoje specifične zahtjeve. To uključuje odabir i redoslijed stupaca, filtriranje, sortiranje, izračune, pa čak i mogućnost zaokretanja podataka.

<sup>16</sup> *https://apex.oracle.com/en/solutions/use-cases/*

#### <span id="page-26-0"></span>**4.6. Saas<sup>17</sup> i EBS proširenja**

ERP sustavi pružaju opsežnu funkcionalnost *out-of-the-box*, međutim, ne pružaju uvijek specifična izvješća koja su potrebna ili im možda nedostaje funkcija. Također mogu se pronaći uobičajeni poslovni procesi koji zahtijevaju previše koraka da bi ih se dovršilo, što ih čini neučinkovitima. U takvim slučajevima, izgradnja proširenja pomoću APEX-a može pružiti odgovarajuće informacije ili uvelike poboljšati produktivnost, a time i zadovoljstvo korisnika.

APEX osim iz ERP-a omogućuje prikupljanje podataka iz različitih sustava u svrhu izgradnje boljih nadzornih ploča, izvješća ili složenijih poslovnih tokova. Takvi se podaci mogu dobiti korištenjem *REST* web usluga ili povezivanjem s drugom bazom podataka radi izdvajanja i/ili objavljivanja podataka.

<sup>&</sup>lt;sup>17</sup> Softver kao usluga je model licenciranja i isporuke softvera u kojem se softver licencira na osnovi pretplate i centralno se hostira. SaaS je također poznat kao "softver na zahtjev" i softver koji se temelji na webu/web hostingu.

#### <span id="page-27-0"></span>**5.AUTONOMNA BAZA PODATAKA**

<sup>18</sup>Oracle APEX na autonomnoj bazi podataka pruža unaprijed konfigurirano, potpuno upravljano i zaštićeno okruženje za razvoj i implementaciju aplikacija. Oracle se brine za konfiguraciju, podešavanje, sigurnosne kopije, zakrpe, enkripciju, skaliranje i još mnogo toga, ostavljajući prostor rješavanju poslovnih problema, pružajući *Always Free* opciju usluge sve vrijeme dok se koristi.

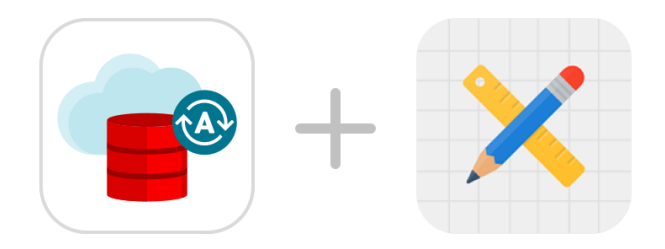

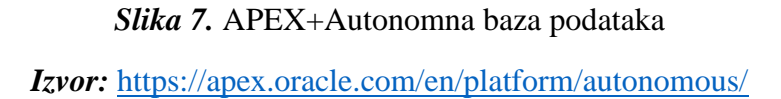

Oracle *Autonomous Transaction Processing* i *Autonomous Data Warehouse* isporučuju samostalne, samoosigurane i samopopravljive usluge baze podataka koje se trenutno skaliraju kako bi se zadovoljili zahtjevi kritičnih aplikacija. Od instalacije i zakrpa do upravljanja i nadzora autonomna baza podataka inteligentno upravlja svom infrastrukturom. Nije potrebno ručno održavanje, a uz trenutačnu pripremu može se postaviti u nekoliko sekundi.

Nadalje, snažna enkripcija podataka, uključena prema zadanim postavkama, osigurava potpunu zaštitu podataka. Svaka točka u kojoj se pristupa podacima prolazi kroz sigurne kanale, a najnovija sigurnosna ažuriranja se automatski primjenjuju kako bi se ograničila izloženost poznatim problemima i ranjivostima. Operativno osoblje ima privilegiju obavljati sve administrativne zadatke, bez ikakve mogućnosti da ikada vidi bilo kakve podatke o klijentima.

<sup>18</sup> *https://apex.oracle.com/en/platform/autonomous/*

Neograničene performanse i skalabilnost, izgrađene na infrastrukturi *Exadata* i *Oracle Real Application Clusters,* omogućuju aplikaciji skaliranje izvan granica fizičkog poslužitelja. Usluga će automatski povećati *CPU* i *I/O* resurse prema potrebi zahtijeva aplikacija isključujući ručnu intervenciju. Oracle autonomna baza podataka objedinjuje desetljeća automatizacije baze podataka, automatizirane infrastrukture baze podataka i novu tehnologiju u oblaku za isporuku potpuno autonomne baze podataka koja je dostupna u dvije verzije. Pruža vodeće performanse na tržištu s potpuno prilagođenom bazom podataka optimiziranom za obradu transakcija ili mješovita radna opterećenja. Pruža jednostavnu, potpuno autonomnu bazu podataka koja se elastično skalira, te brzu izvedbu upita i ne zahtijeva administraciju baze podataka.<sup>19</sup>

<sup>19</sup> *https://apex.oracle.com/en/platform/autonomous/*

#### <span id="page-29-0"></span>**6.APLIKACIJA**

Primarna svrha web aplikacije "Orders" je elektroničko praćenje i pohranjivanje narudžbi usmjeravajući proces ka učinkovitijem i točnijem upravljanju. Uz praćenje i čuvanje povijesti transakcija omogućena su i ažuriranja prema potrebi i eliminiranje pogrešaka dvostrukih zapisa. Naposljetku implementiranje sustava narudžbi bi trebalo povećati učinkovitost i produktivnost poslovanja.

#### <span id="page-29-1"></span>**6.1.Tablice**

Baza podataka aplikacije je kreirana od 4 tablice - *Products, Buyers, Products\_Orders* i *Promotions*. Tablice su kreirane putem *Quick Sql* usluge dizajnirane da smanji vrijeme i trud potreban za stvaranje *SQL* tablica, okidača i indeksnih struktura.Jednom kada je *SQL* generiran, može se podesiti i proširiti. *Quick SQL* pruža brz način za generiranje *SQL-a* potrebnog za stvaranje relacijskog modela podataka iz uvučenog tekstualnog dokumenta.

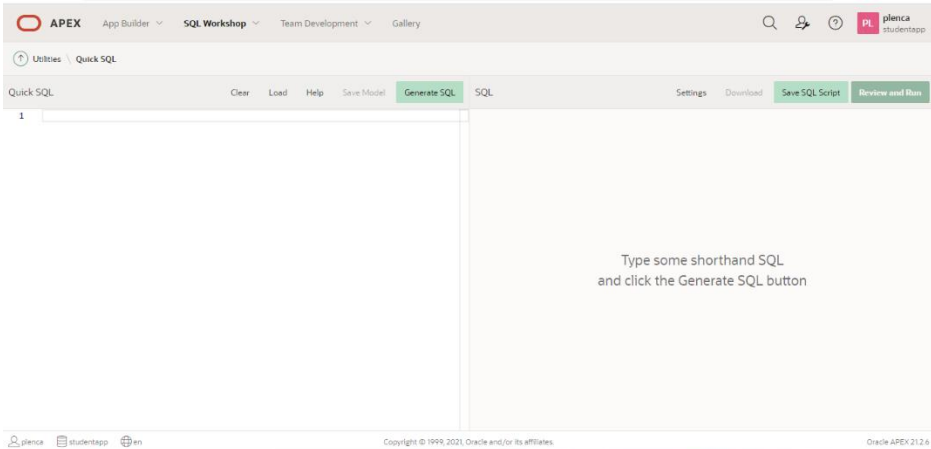

*Slika 8.* Quick SQL *Izvor:* Oracle Apex

Tablica *Buyers* sadrži osnovne podatke o kupcima kao što su ime, prezime, datum rođenja i kontakt.

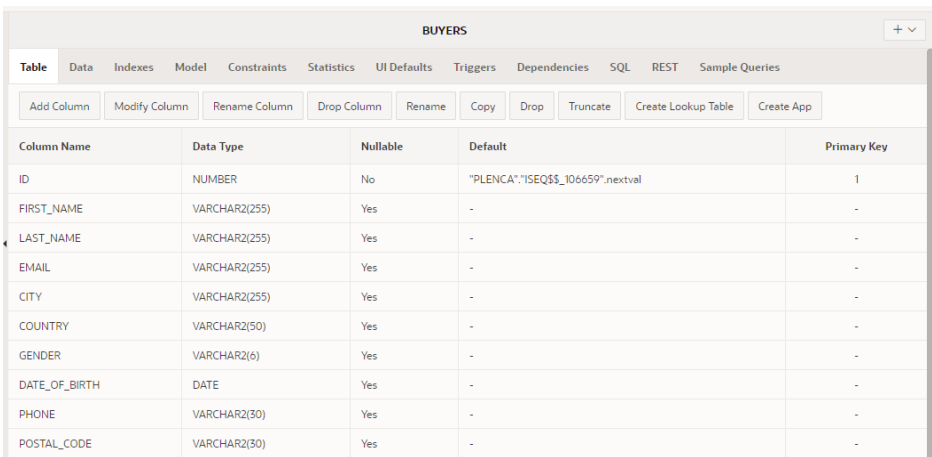

#### *Slika 9***.** Tablica Buyers

*Izvor:* snimka zaslona, samostalna izrada

Tablica *Products* sadrži podatke o nazivu i vrsti proizvoda, detaljan opis i cijenu po komadu.

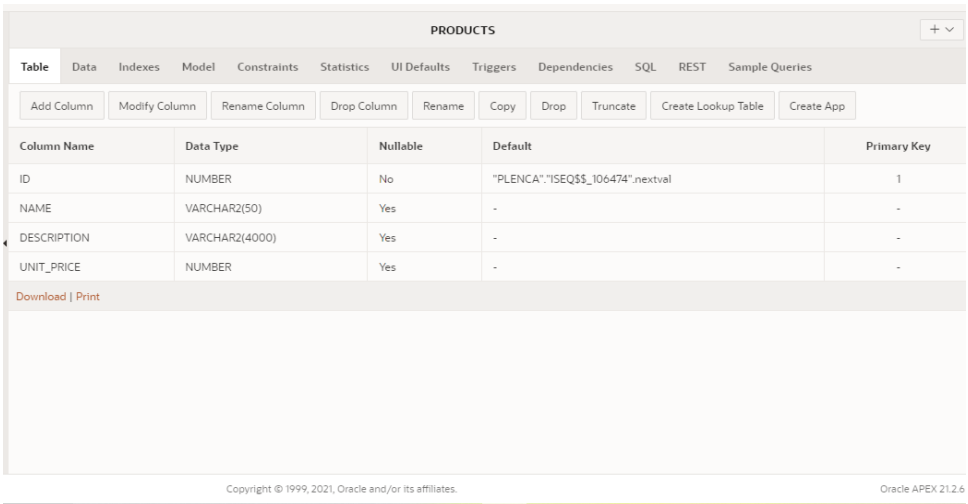

#### *Slika 10.* Tablica Products

*Izvor:* snimka zaslona, samostalna izrada

Tablica *Promotions* sadrži osnovne informacije o nazivu i vremenu trajanja promocije

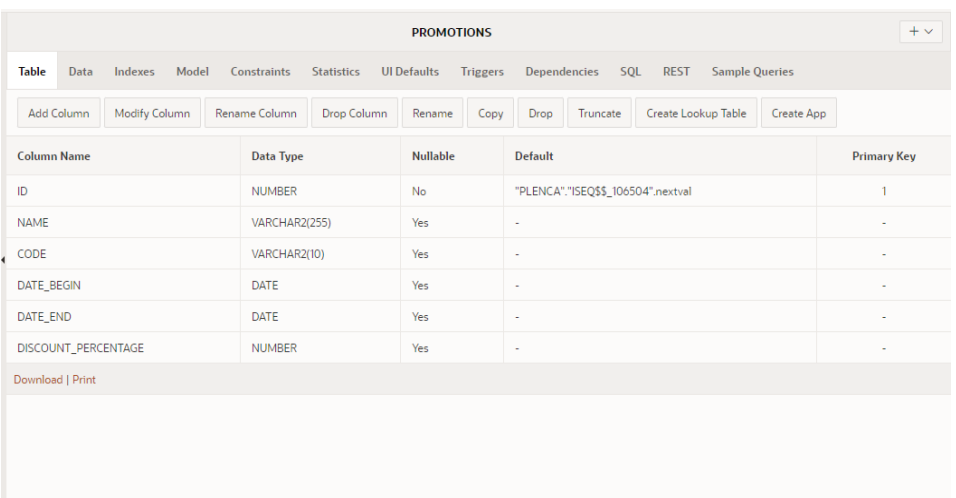

#### *Slika 11.* Tablica Promotions

#### *Izvor:* snimka zaslona, samostalna izrada

Tablica *Product\_Orders* objedinjuje prethodne tri tablice sadržavajući osnovne informacije o aktivnoj narudžbi.

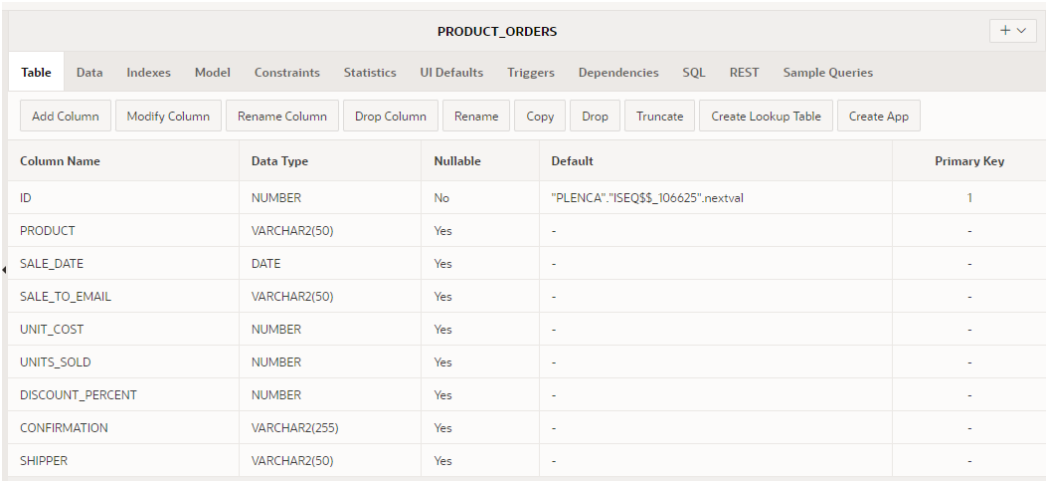

*Slika 12***.** Product\_Orders

*Izvor:* snimka zaslona, samostalna izrada

#### <span id="page-32-0"></span>**6.2.App Builder**

*App Builder* je integrirano *low-code* razvojno okruženje visoke produktivnosti u kojem se mogu razvijati aplikacije temeljene na podacima. *App Builder* nudi mogućnost kreiranja aplikacije na tri načina kao nova aplikacija, iz datoteke (CSV, XLSX, XML, JSON), te početna aplikacija (iz Apex galerije). Aplikacija "Orders" je kreirana kao nova aplikacija putem prethodno izrađenih tablica upotrebljavanjem *Application Wizard*-a u kojem se postavljaju ikone, naziv, značajke i stranice.

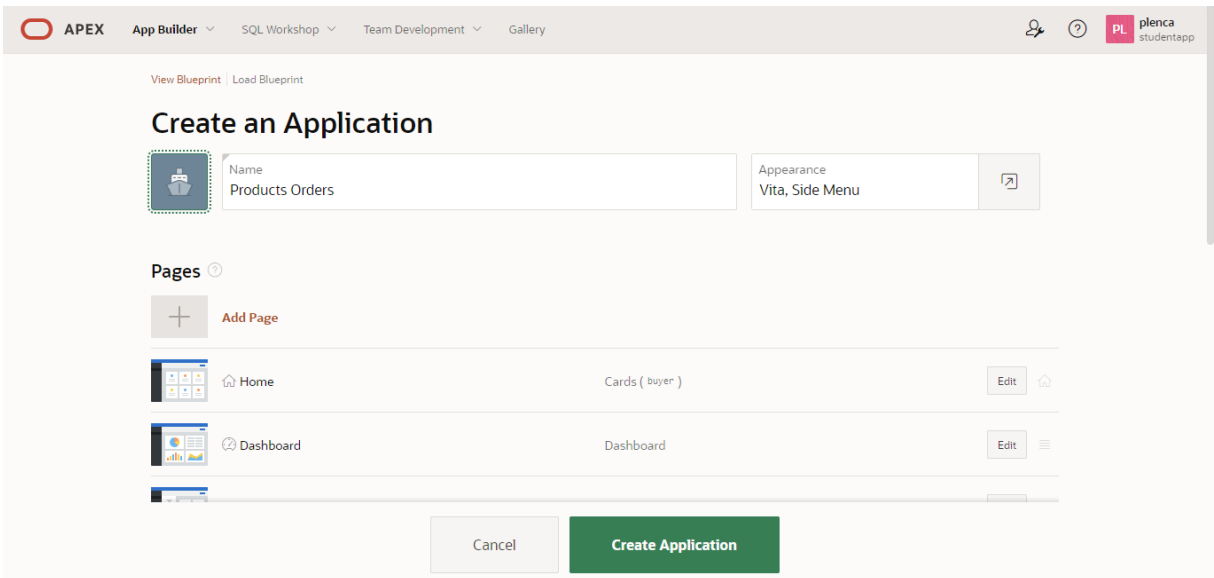

*Slika 13.* Application Wizard

*Izvor:* snimka zaslona

Nakon što je izrađena upotrijebljen je *Page Designer* za daljnje poboljšanje stranica aplikacije. Iz *Page Designera* može se brzo pokrenuti stranica kako bi se odmah vidjele promjene u novoj kartici preglednika. Lijevo okno uključuje iscrtavanje, dinamičke akcije, obradu stranice i dijeljene komponente stranice. Općenito se komunicira sa stablom iscrtavanja, u prvoj kartici, kako bi se brzo odabralo jednu ili više komponenti stranice za rad u uređivaču svojstava u desnom oknu. Središnje okno uključuje kartice za izgled, pretraživanje i pomoć. Kartica Izgled prikazuje apstraktni prikaz stranice gdje se može koristiti povlačenje i ispuštanje za stvaranje ili preraspoređivanje komponenti na stranici. Desno okno sadrži uređivač svojstava koji omogućuje pregled i uređivanje svih povezanih svojstava jedne ili više komponenti odjednom. Slična svojstva grupirana su zajedno u sklopive odjeljke, a može se koristiti filtar na samom vrhu za brzo sužavanje skupa svojstava.

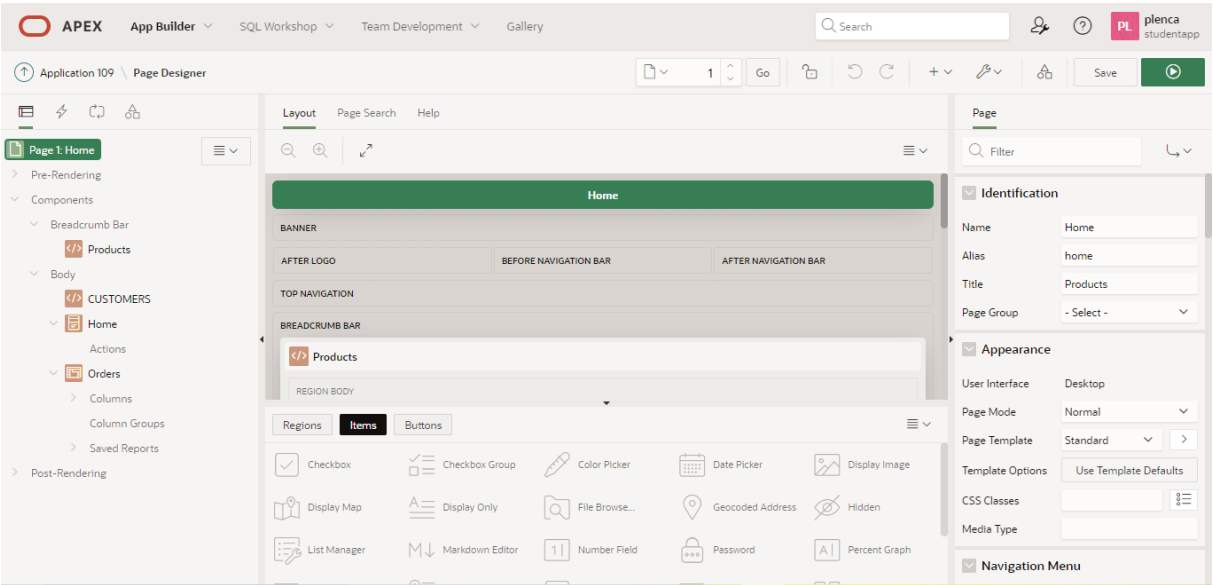

#### *Slika 14.* Page Designer

#### *Izvor:* snimka zaslona

#### <span id="page-34-0"></span>**6.3.Brzi interaktivni razvoj**

Oracle APEX omogućuje programerima jednostavno prebacivanje između načina dizajna i vremena izvođenja prilikom izrade stranica.

#### <span id="page-34-1"></span>**6.3.1.Alatna traka**

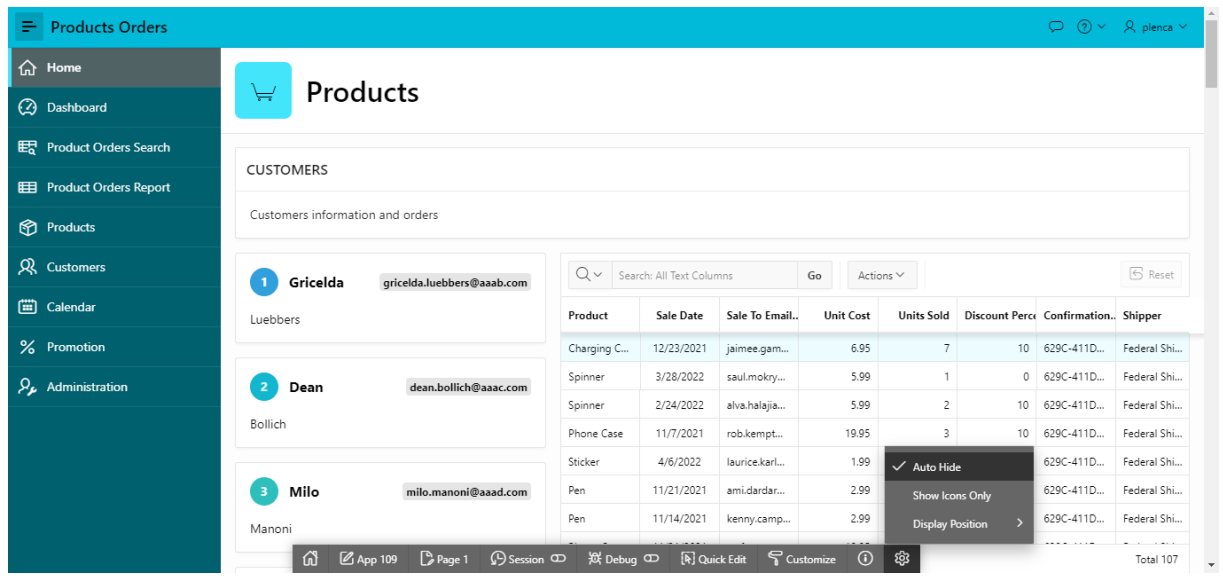

*Slika 15.* Alatna traka za razvojne programere

*Izvor***:** snimka zaslona

Alatna traka za razvojne programere prikazuje se pri dnu zaslona kada se pokreće aplikacija kao razvojni programer i omogućuje da se brzo vrati u *App Builder.*

#### <span id="page-35-0"></span>**6.3.2.Theme Roller**

Aplikaciji *"Orders"* dizajn sučelja je kreiran pomoću *Theme Roller-a* koji omogućuje jednostavnu prilagodbu sheme boja i drugih postavki korisničkog sučelja u stvarnom vremenu tijekom pokretanja aplikacije. Otvara se klikom na gumb *Theme Roller* na alatnoj traci za razvojne programere. Jednom kada se kreira željeni izgled novi *theme style* je jednostavno pohraniti klikom na gumb *Save As* dodajući mu željeni naziv.

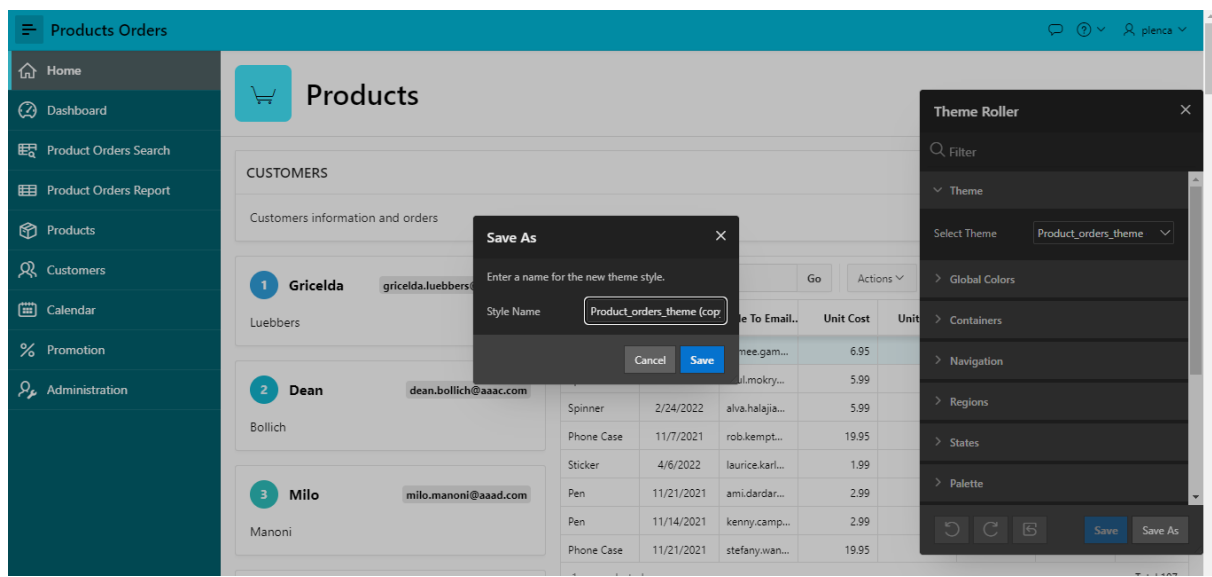

*Slika 16.* Theme Roller

*Izvor:* snimka zaslona

#### <span id="page-36-0"></span>**6.3.3.Quick Edit**

Također se mogu kontrolirati različite opcije prikaza za mnoge komponente stranice klikom na gumb *Brzo uređivanje* na alatnoj traci za razvojne programere i postavljanjem pokazivača miša iznad komponente te klikom na ikonu *Opcije predloška uživo.*

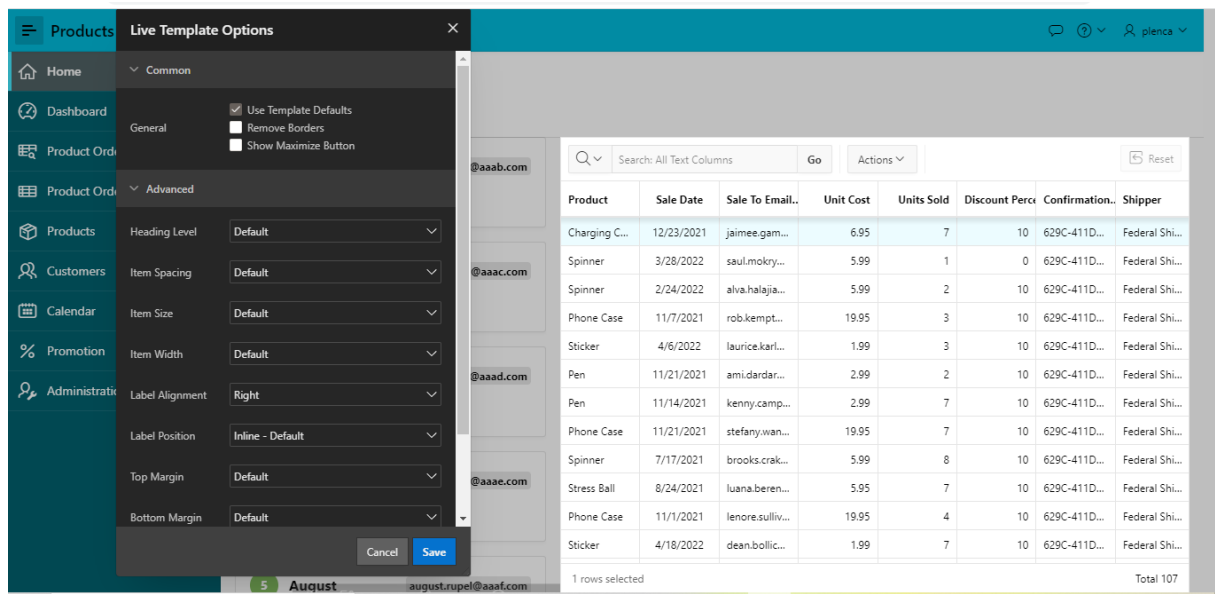

#### *Slika 17.* Quick Edit

#### *Izvor:* snimka zaslona

#### <span id="page-37-0"></span>**6.4.Korištenje aplikacije**

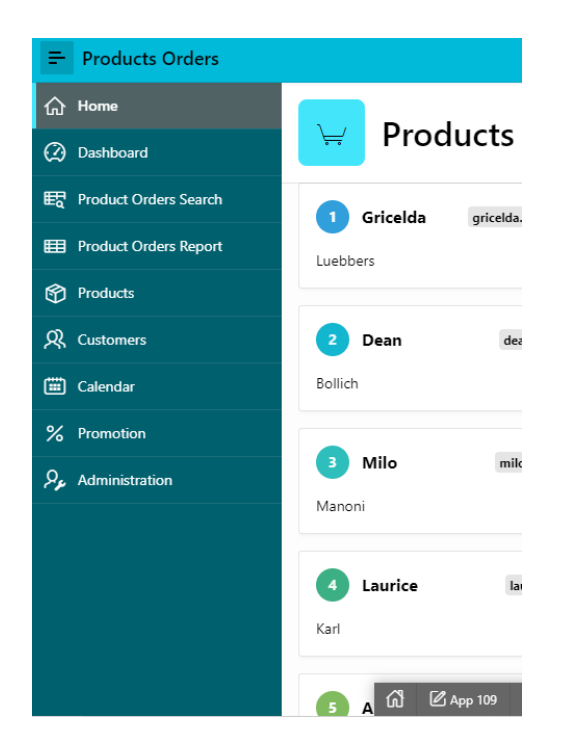

*Slika 18.* Izbornik *Izvor:* snimka zaslona

Izbornik nudi izravan odabir svih funkcionalnosti aplikacije (opisanih u nastavku) pod nazivima: *Home, Dashboard, Product Orders Search, Product Orders Report, Products, Customers, Calendar, Promotion.*

|                                                                                                    | $\varphi$ $\circ$ $\vee$ $\varphi$ plenca $\vee$                                          |  |  |  |  |  |  |  |  |
|----------------------------------------------------------------------------------------------------|-------------------------------------------------------------------------------------------|--|--|--|--|--|--|--|--|
|                                                                                                    |                                                                                           |  |  |  |  |  |  |  |  |
|                                                                                                    |                                                                                           |  |  |  |  |  |  |  |  |
| Product                                                                                                    | Unit Cost                                                                                 |  |  |  |  |  |  |  |  |
| 30                                                                                                    | 24                                                                                        |  |  |  |  |  |  |  |  |
| 25                                                                                                    | 20                                                                                        |  |  |  |  |  |  |  |  |
| 20                                                                                                    | 16                                                                                        |  |  |  |  |  |  |  |  |
| 15                                                                                                    | 12                                                                                        |  |  |  |  |  |  |  |  |
| $10\,$                                                                                                    | 8                                                                                         |  |  |  |  |  |  |  |  |
|                                                                                                    | 4                                                                                         |  |  |  |  |  |  |  |  |
| Spinner Sticker Phone<br>Stress Charging Pen<br>Wrist<br>Letter Sneakers<br>Head<br>Ball<br>Band<br>Case<br>Cord | $\theta$<br>5.99<br>5.95<br>19.95 6.95<br>2.99<br>1.99<br>1.95<br>4.99<br>8.95<br>8<br>-5 |  |  |  |  |  |  |  |  |
| Units Sold                                                                                                    | <b>Discount Percent</b>                                                                   |  |  |  |  |  |  |  |  |
| 21                                                                                                    | 5<br>20                                                                                   |  |  |  |  |  |  |  |  |
|                                                                                                    | Dashboard<br>5<br>$\cup$<br>18                                                            |  |  |  |  |  |  |  |  |

*Slika 19.* Dashboard

*Izvor:* snimka zaslona

*Dashboard* u obliku stupčastih i tortnih grafikona prikazuju statistički pregled stanja i cijene naručenih proizvoda.

| <b>Products Orders</b><br>÷                                 |                                                                                                    |                          |                  |                  |                           |              |                |                            | $\Box$                                      | $(2) \vee 2$ plenca $\vee$ |  |
|-------------------------------------------------------------|----------------------------------------------------------------------------------------------------|--------------------------|------------------|------------------|---------------------------|--------------|----------------|----------------------------|---------------------------------------------|----------------------------|--|
| 奇<br>Home                                                   |                                                                                                    |                          |                  |                  |                           |              |                |                            |                                             |                            |  |
| 卫<br>Dashboard                                              | <b>Product Orders Search</b>                                                                                |                          |                  |                  |                           |              |                |                            |                                             |                            |  |
| ER Product Orders Search                                    | Q Search<br>Total Row Count 107                                                                             |                          |                  |                  |                           |              |                |                            |                                             | $\bigcirc$ Reset           |  |
| <b>EED</b> Product Orders Report                            | $\vee$ Unit Cost                                                                                            | $\circ$<br>$\frac{8}{2}$ | Product          | <b>Sale Date</b> | Sale To Email             | Unit<br>Cost | Units<br>Sold  | <b>Discount</b><br>Percent | Confirmation                                | Shipper                    |  |
| <b>M</b> Products                                           | $\sim$ 2 (17)<br>$\boxed{2 - 4 (11)}$<br>$4 - 5.97(25)$<br>$5.97 - 6.5$ (22)                                |                          | Charging<br>Cord | 12/23/2021       | jaimee.gammons@aguv.com   | 6.95         | $\overline{7}$ | 10                         | 629C-411D-9BB4-1A12-<br>E053-6F31-C40A-DAA7 | Federal<br>Shipping        |  |
| Ջ<br><b>Customers</b>                                       |                                                                                                    |                          | Spinner          | 3/28/2022        | saul.mokry@aqu1.com       | 5.99         | 1              | $\Omega$                   | 629C-411D-TBBA-1A12-<br>F053-6F31-C40A-DAA7 | Federal<br>Shipping        |  |
| [iiii] Calendar                                             | $> = 6.5$ (32)                                                                                              |                          | Spinner          | 2/24/2022        | alva.halajian@aguw.com    | 5.99         | $\overline{2}$ | 10                         | 629C-411D-9BB5-1A12-<br>E053-6F31-C40A-DAA7 | Federal<br>Shipping        |  |
| % Promotion<br>$\mathcal{P}_{\mathbf{z}}$<br>Administration | $\vee$ Units Sold                                                                                           | $\circ$                  | Phone<br>Case    | 11/7/2021        | rob.kempt@agug.com        | 19.95        | 3              | 10                         | 629C-411D-9BA5-1A12-<br>E053-6F31-C40A-DAA7 | Federal<br>Shipping        |  |
|                                                             | $< 2$ (19)<br>$2 - 3$ (13)<br>$3 - 4(15)$<br>$4 - 6$ (23)<br>$> = 6$ (37)<br>$\vee$ Product<br>Spinner (29) |                          | Sticker          | 4/6/2022         | laurice.karl@agsv.com     | 1.99         | 3              | 10                         | 629C-411D-9B6C-1A12-<br>E053-6F31-C40A-DAA7 | Federal<br>Shipping        |  |
|                                                             |                                                                                                    |                          | Pen              | 11/21/2021       | ami.dardar@aqva.com       | 2.99         | 2              | 10                         | 629C-411D-9BC3-1A12-<br>E053-6F31-C40A-DAA7 | Federal<br>Shipping        |  |
|                                                             |                                                                                                    | $\circ$                  | Pen              | 11/14/2021       | kenny.campobasso@agts.com | 2.99         | $\overline{7}$ | 10                         | 629C-411D-9B8D-1A12-<br>E053-6F31-C40A-DAA7 | Federal<br>Shipping        |  |
|                                                             |                                                                                                    | $\delta$                 | Phone<br>Case    | 11/21/2021       | stefany.waninger@agt6.com | 19.95        | $\overline{7}$ | 10                         | 629C-411D-9B9B-1A12-<br>E053-6F31-C40A-DAA7 | Federal<br>Shipping        |  |

*Slika 20.* Products Orders Serach (snimka zaslona)

*Izvor:* snimka zaslona

Klikom na *Products Orders Search* otvara se stranica koja omogućuje pretraživanje trenutnih narudžbi uz pomoć filtera. Nudi mogućnost filtriranja prema *Unit Cost, Unit Sold, Product, Discount Percent, Shipper.* 

| $\equiv$ Products Orders                    |                           |                           |                  |          | Product Order       | $\times$                 | $\beta$ plenca $\sim$ |
|---------------------------------------------|---------------------------|---------------------------|------------------|----------|---------------------|--------------------------|-----------------------|
| <b>命</b> Home                               | <b>Product Orders Rep</b> |                           |                  |          |                     | ÷.                       |                       |
| <b>2</b> Dashboard                          |                           |                           |                  |          | Product             |                          |                       |
| <b>E</b> <sup>d</sup> Product Orders Search | $Q \vee$                  |                           |                  |          | Sale Date<br>$\Box$ |                          | Create                |
| <b>EED</b> Product Orders Report            |                           | Product $\uparrow \equiv$ | <b>Sale Date</b> | Sale To  |                     |                          |                       |
| <b>Products</b>                             | $\mathcal{O}_1$           | Charging<br>Cord          | 12/23/2021       | jaimee   | Sale To Email       |                          | hipping               |
| R Customers                                 | $\mathbb{Z}$              | Charging<br>Cord          | 10/22/2021       | twila.co | Unit Cost           |                          | hipping               |
| (iii) Calendar                              | [2]                       | Charging<br>Cord          | 6/26/2021        | lecia.al |                     |                          | hipping               |
| % Promotion                                 | $\mathbb{Z}$              | Charging                  | 10/17/2021       | marc.d   | Units Sold          |                          | hipping               |
| Administration                              | $\mathbb{Z}$              | Cord<br>Charging          | 10/26/2021       | shakita  | Discount Percent    |                          |                       |
|                                             |                           | Cord                      |                  |          |                     |                          | hipping               |
|                                             | $\mathcal{Q}$             | Charging<br>Cord          | 3/18/2022        | carter.  | Confirmation        |                          | hipping               |
|                                             | $\mathcal{Q}$             | Charging<br>Cord          | 5/31/2022        | bernar   | Shipper             |                          | hipping               |
|                                             | $\mathcal{Q}$             | Charging<br>Cord          | 3/17/2022        | tressa.  |                     | $\overline{\phantom{a}}$ | hipping               |
|                                             | $\mathcal{A}$             | Charging                  | 7/1/2021         | sandul   | Cancel              | Create                   | hinning               |

*Slika 21***.** Products Orders Report

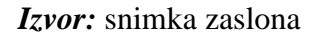

Klikom na *Products Orders Report* se otvara stranica koja je kreirana kao interaktivno izvješće (engl. *interactive report)* pomoću koje je moguće kreirati novu narudžbu klikom na gumb *Create* popunjavajući potrebne informacije, te klikom na ikonu uz naziv proizvoda promijeniti željene podatke već postojeće narudžbe.

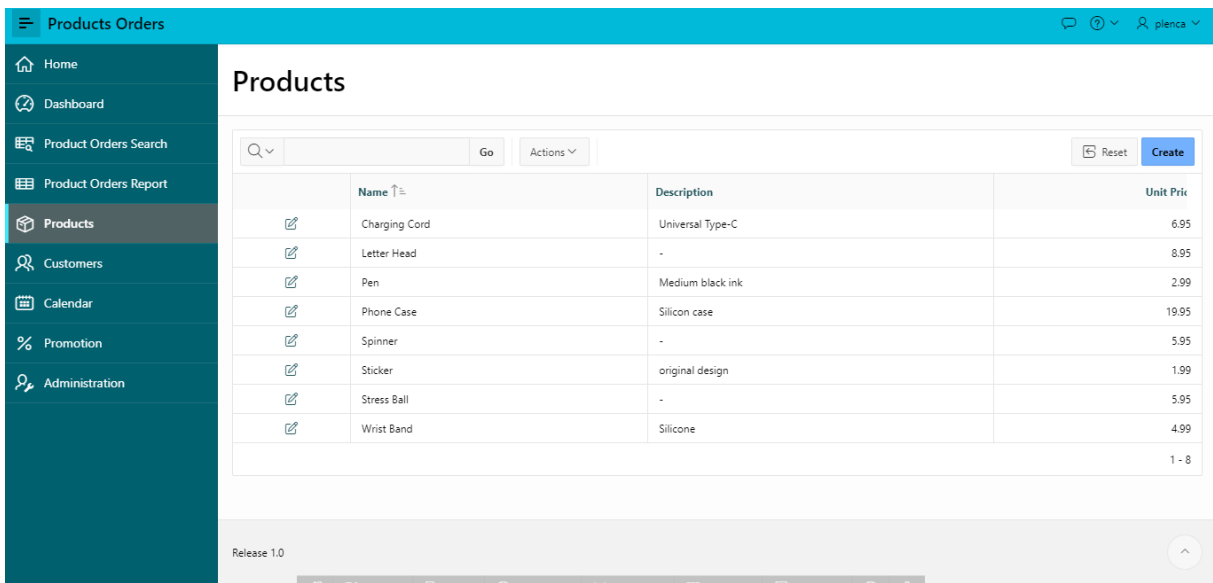

#### *Slika 22***.** Products

#### *Izvor:* snimka zaslona

Klikom na *Products* otvara se stranica koja prikazuje naziv, opis i jediničnu cijenu svih proizvoda, te sadrži mogućnost kreiranja novih proizvoda i izmjene postojećih kao i u prethodnoj stranici.

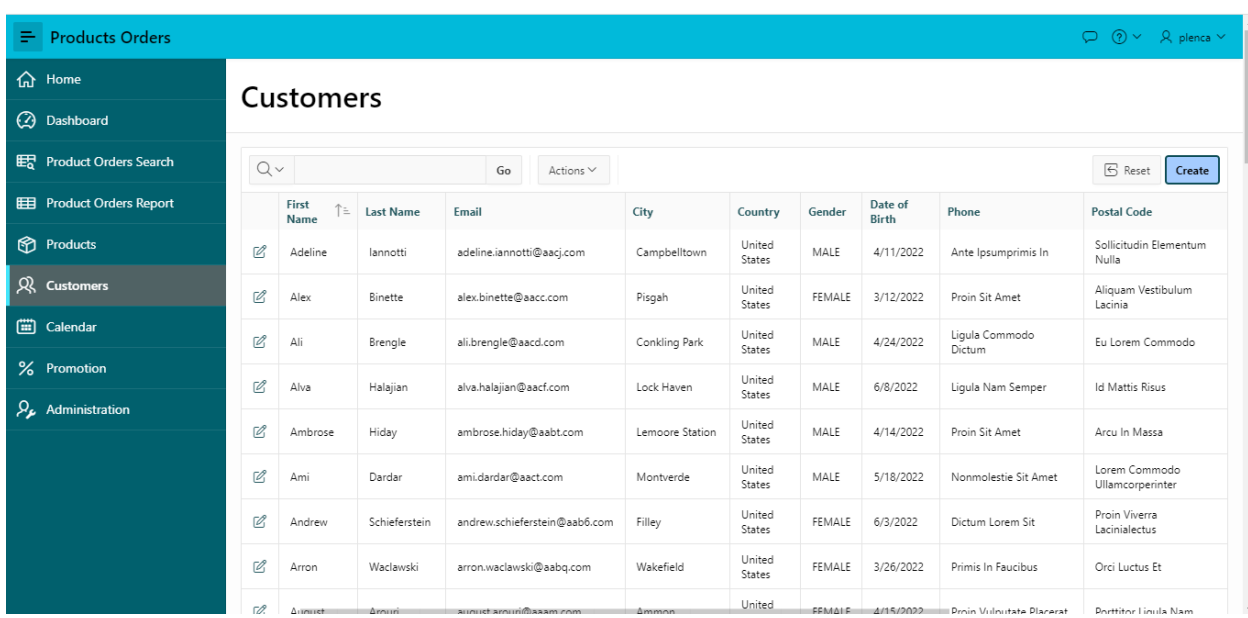

**Slika 23.** Customers

**Izvor:** snimka zaslona

Klikom na *Customers* otvara se stranica koja je kreirana kao interaktivna mreža (engl. interactive grid) kako bi prikazala popis svih kupaca te osnovnih podataka za svakog od njih. Uz kreiranje novih i izmjenu starih kupaca moguće ih je pretraživati i filtrirati prema željenom filtru.

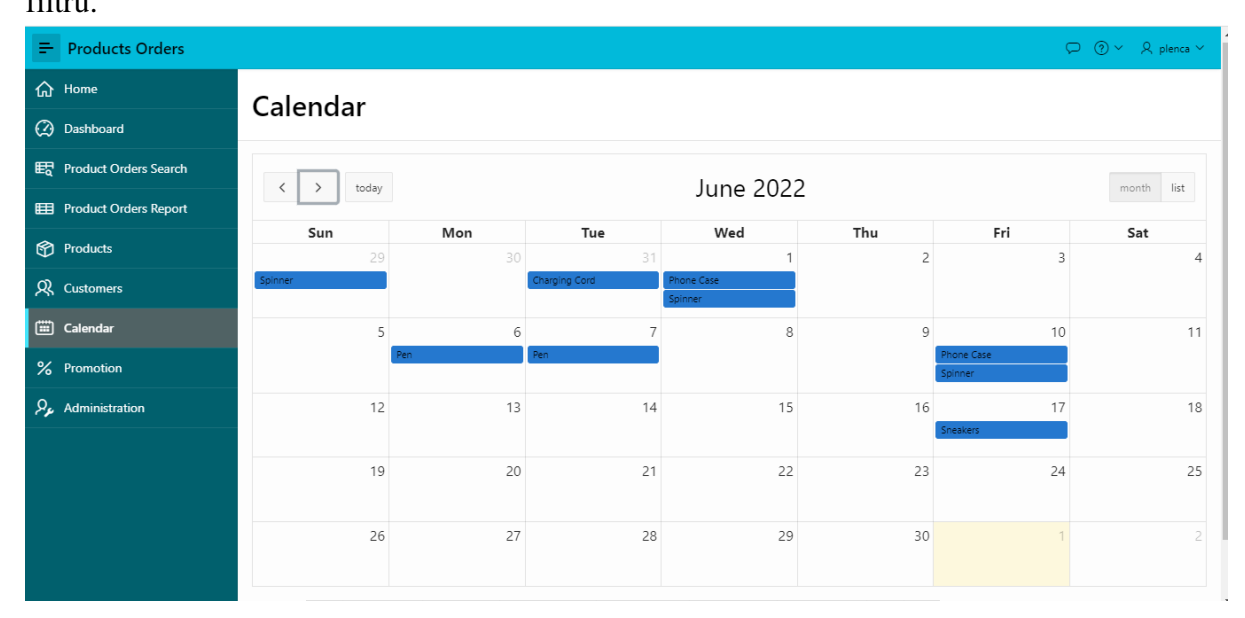

#### *Slika 24***.** Calendar

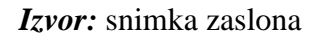

Klikom na *Calendar* otvara se stranica koja prikazuje kalendar na kojem su tamnoplavom ispunom prikazani naručeni proizvodi po datumima.

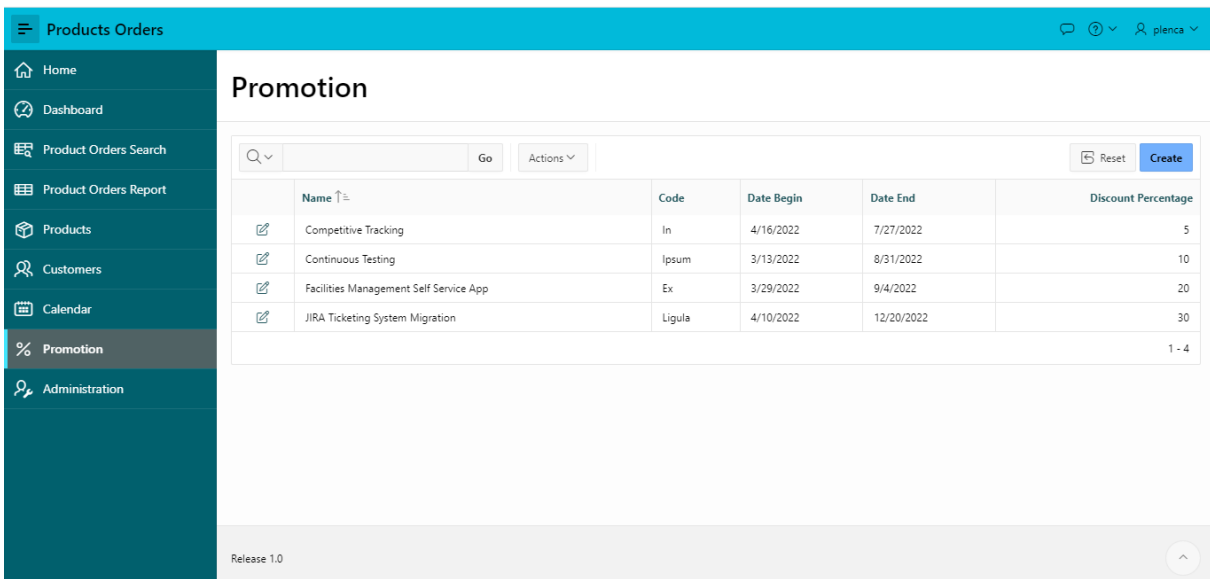

#### *Slika 25.* Promotion

#### *Izvor:* snimka zaslona

Klikom na *Promotion* otvara se stranica koja je kreirana u obliku interaktivne mreže (engl. interactive grid) kao i *Customers* koja omogućuje pretraživanje, kreiranje i ispravljanje postojećih promocija.

### <span id="page-43-0"></span>**7.ZAKLJUČAK**

Tvrdnju da je Oracle Apex jedna od najsnažnijih platformi na tržištu pokrepljuje i prethodno izrađena aplikacija razvijena u samo nekoliko sati eliminiranjem 98% ručnog kodiranja. U usporedbi s aplikacijama srednje razine, pokretanje aplikacija na Oracle APEX-u troši mnogo manje resursa. Osim toga*, Autoscale on Autonomous Database* eliminira potrebu za upravljanjem skaliranjem u srednjim razinama, što rezultira upotrebom manje resursa baze podataka i 100x manje hardverskih resursa srednje razine.

Zaključno, za poslovne aplikacije koriste ga tisuće kupaca širom svijeta, putem kojeg je lako započeti i kreirati okruženje za razvoj bogato značajkama za izradu gotovo svake aplikacije koja je korisniku potrebna. Često se utroši mnogo vremena razvijajući i održavajući "instalacije" potrebne za tipičnu web aplikaciju, stoga je platforma Oracle APEX omogućila jednostavno upravljanje svim svakodnevnim zahtjevima web aplikacija od sigurnosti, stanja sesije, konkurentnosti, postojanosti podataka do samoga dizajna što nadalje ostavlja više prostora fokusirajući se na poslovne zahtjeve, te jedna od brojnih pozitivnih značajki u nizu platforme je i jednostavan pristup dokumentaciji koja pruža temeljna znanja i vještine pokrijepljenih brojnim materijalima za što jednostavnije shvaćanje i korištenje APEX-a.

### <span id="page-44-0"></span>**LITERATURA**

Welcome To Oracle Apex Application Development. Preuzeto 15.lipnja 2022., s *<https://docs.oracle.com/en-us/iaas/apex/doc/welcome-to-apex-application-development.html>* Arhitecture. Preuzeto 15. lipnja 2022., s *<https://apex.oracle.com/en/platform/architecture/>* Features. Preuzeto 17. lipnja 2022., s *[https://apex.oracle.com/en/platform/features/#user\\_interface](https://apex.oracle.com/en/platform/features/#user_interface)* Solutions. Preuzeto 19. lipnja 2022., s *<https://apex.oracle.com/en/solutions/use-cases/>* Autonomus Database + APEX., Preuzeto 21.lipnja 2022., s *<https://apex.oracle.com/en/platform/autonomous/>*

<span id="page-44-1"></span>ADFo Application Development Foundations Learner – English, Oracle Academy

### **PRILOZI**

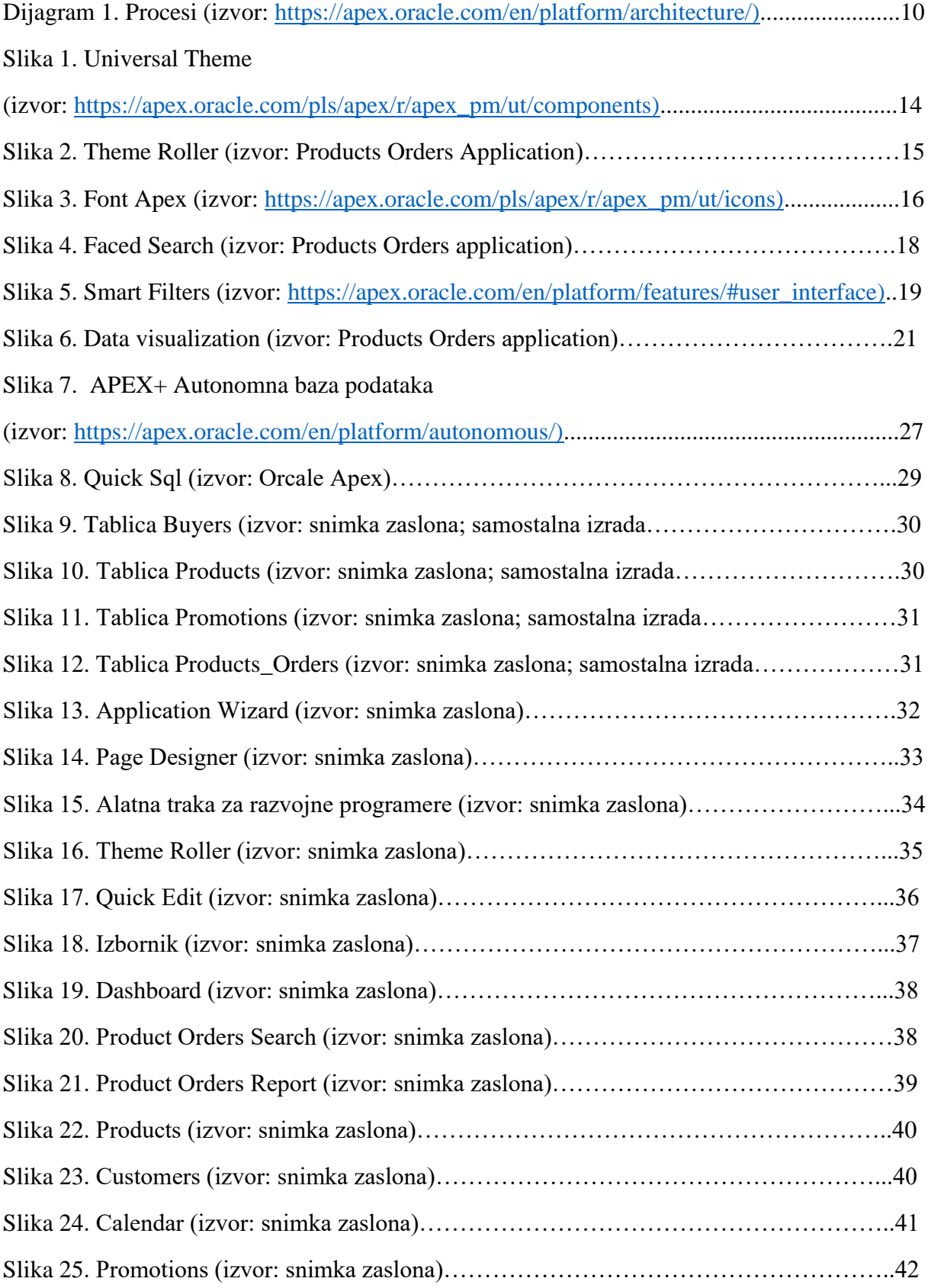